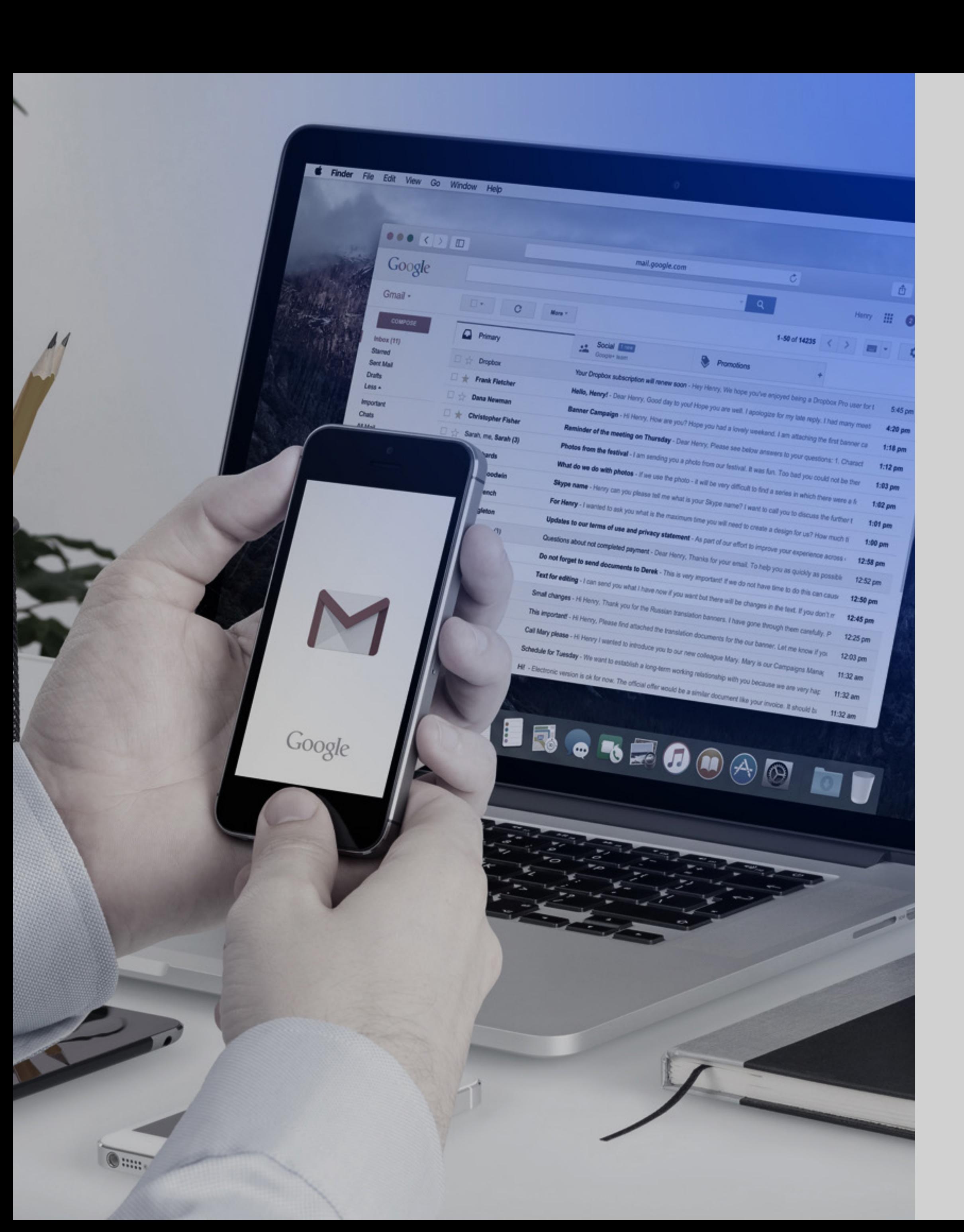

LÍDERES CON PROPÓSITO PARA EL MUNDO

# Tutorial para instalación de firmas en Gmail y Outlook

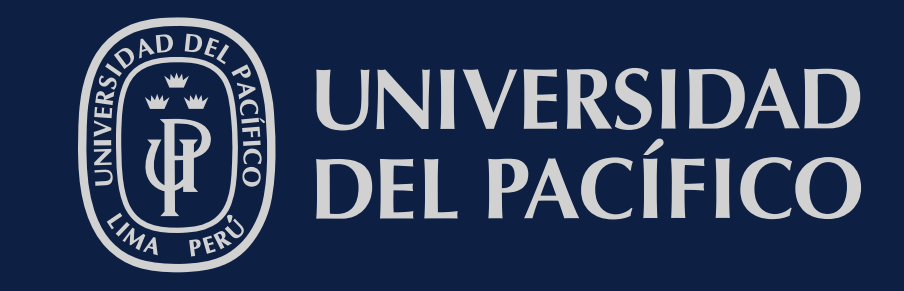

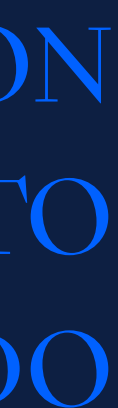

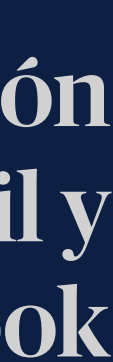

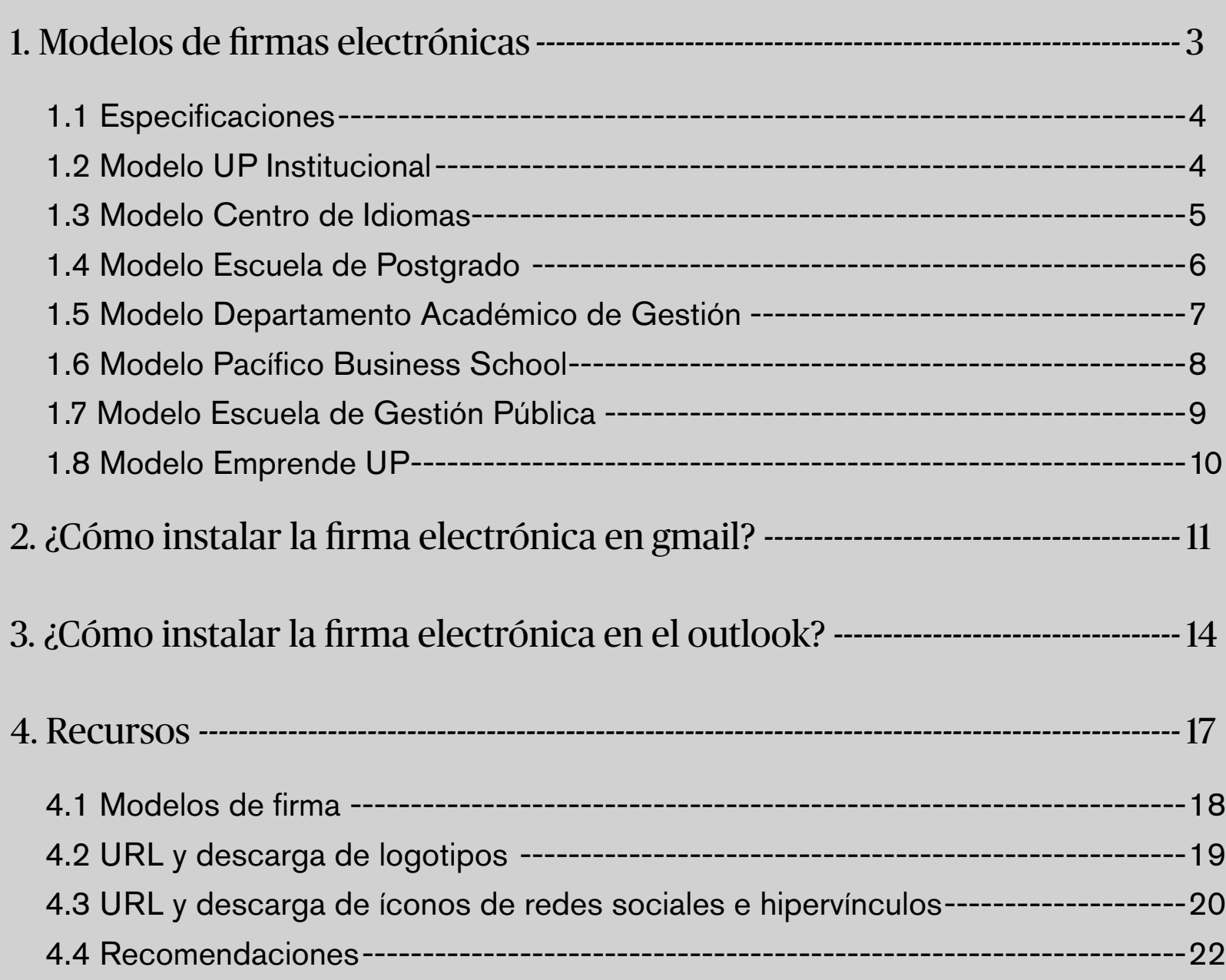

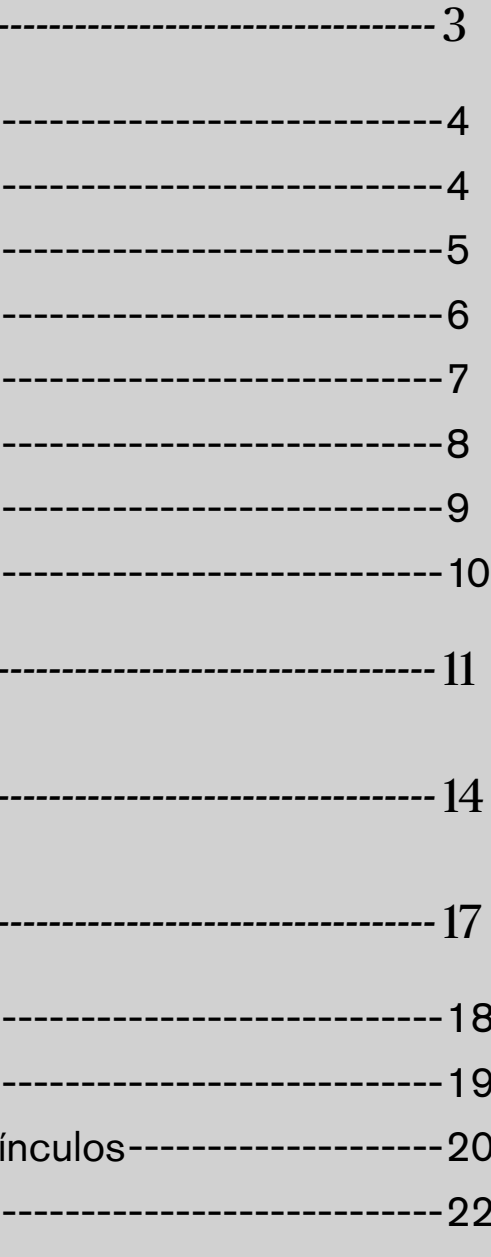

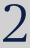

# <span id="page-1-0"></span>Contenido

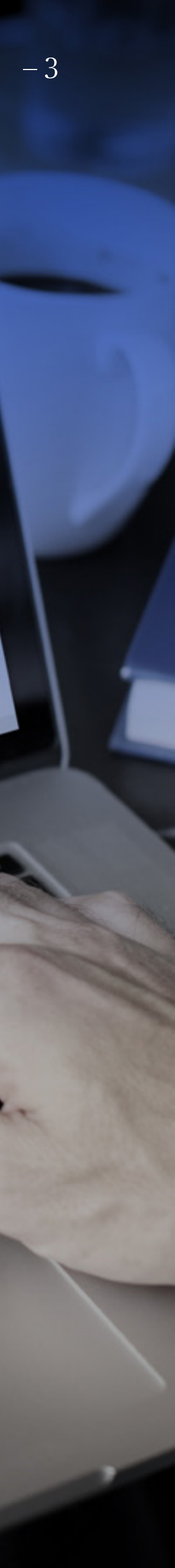

# TUTORIAL PARA INSTALACIÓN DE FIRMAS EN GMAIL Y OUTLOOK

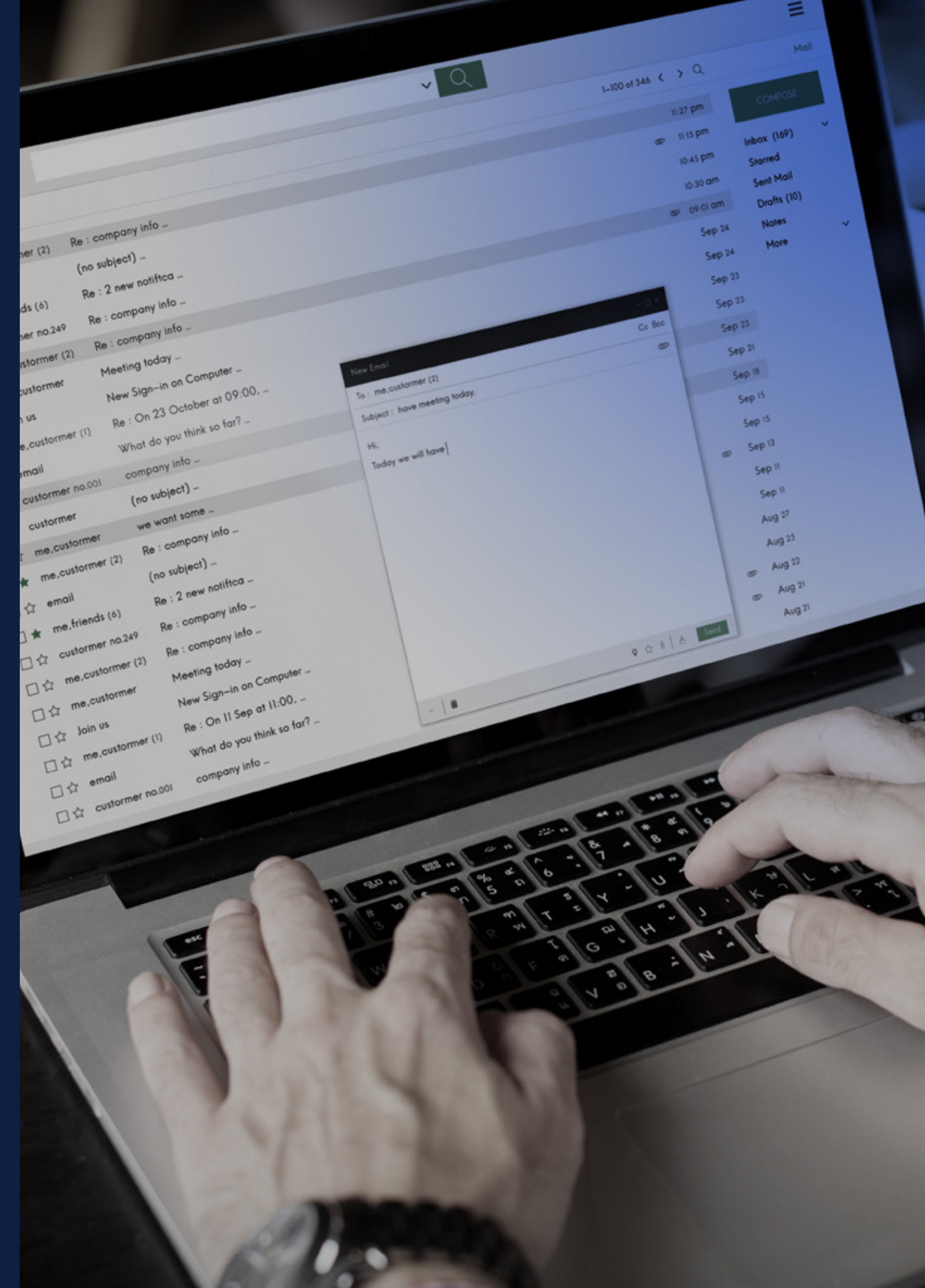

# <span id="page-2-0"></span>1.

# Modelos de firmas electrónicas

- 1.1 Especificaciones
- 1.2 Modelo UP Institucional
- 1.3 Modelo Centro de Idiomas
- 1.4 Modelo Escuela de Postgrado
- 1.5 Modelo Pacífico Business School
- 1.6 Modelo Departamento Académico de Gestión
- 1.7 Modelo Escuela de Gestión Pública
- 1.8 Modelo Emprende UP

# <span id="page-3-0"></span>1.1 Especificaciones

- » Los campos como el **número de celular o skype son opcionales.**
- » Los otros campos son de carácter obligatorio.
- » La tipografia que se debe utilizar en las firmas electrónicas es **Tahoma**.

# 1.2 Modelo UP Institucional

# **Nombre y Apellidos**

Gerente de Imagen Institucional Comunicaciones e Imagen Institucional

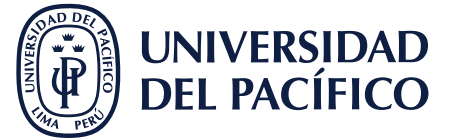

**LÍDERES CON PROPÓSITO PARA EL MUNDO up.edu.pe** Jirón Sánchez Cerro 2141, Jesús María, Lima 15072 T. (511) 219-0100 Ext. 2247 C. (511) 9411-05410

 $0 0 0 0 0$ 

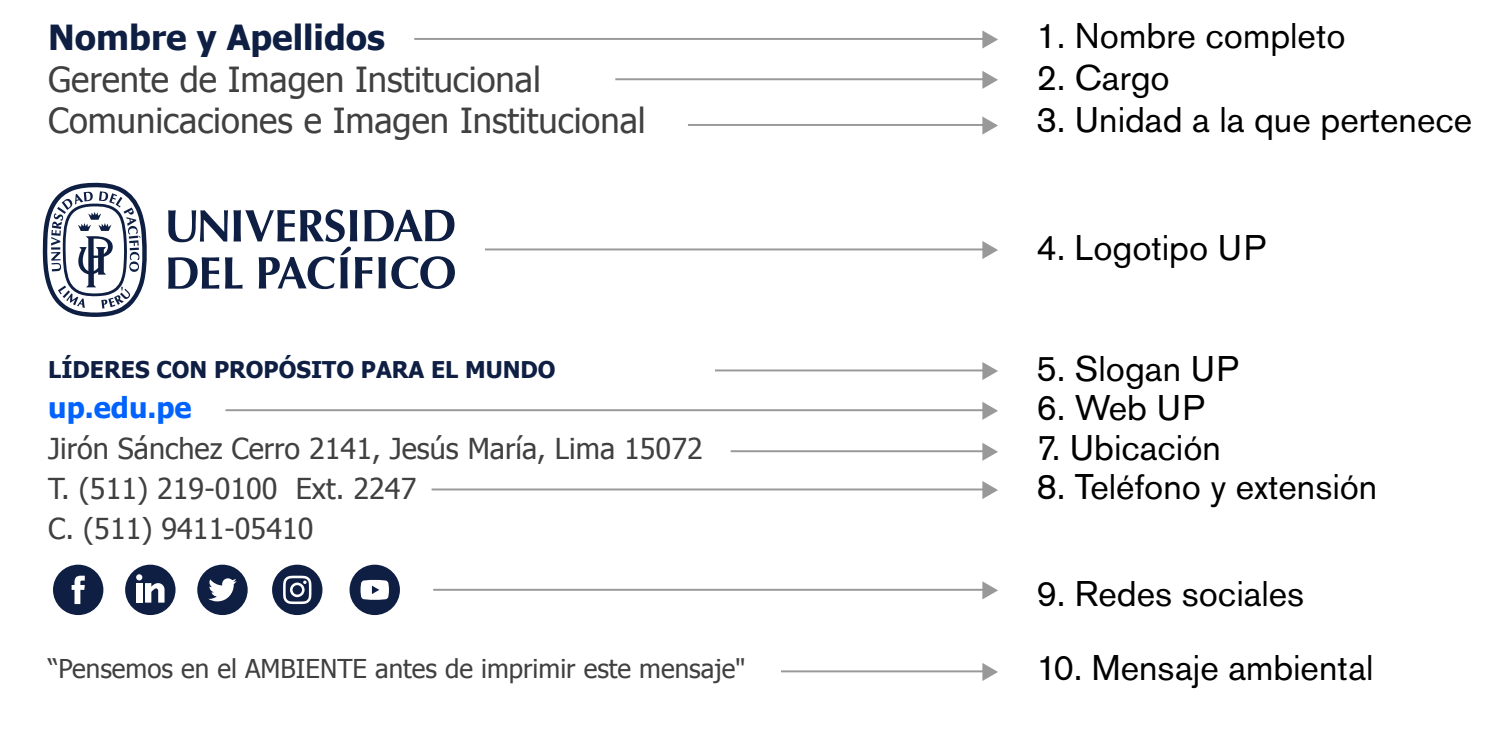

"Pensemos en el AMBIENTE antes de imprimir este mensaje"

Icono: [http://sisisemail.up.edu.pe/sisisemail/\\_data/2021/2664/redes-institucional/twitter.png](http://sisisemail.up.edu.pe/sisisemail/_data/2021/2664/redes-institucional/twitter.png) Hipervínculo:<https://twitter.com/UdelPacifico>

- 1. **Nombre completo:** Recomendamos colocar un nombre, apellido paterno y apellido materno.
- 2. **Cargo:** Nombre completo del cargo.
- 3. **Unidad a la que pertenece:** Nombre completo de la unidad a la que pertenece. Este campo solo debe ser llenado si la persona no es el Gerente, Director o Jefe de unidad.
- 4. **Logotiopo UP:** Colocar el logotipo de la Universidad, puede ser descargado de la siguiente dirección: [http://sisisemail.up.edu.pe/sisisemail/\\_data/2021/2681/log/up-institucional.jpg](http://sisisemail.up.edu.pe/sisisemail/_data/2021/2681/log/up-institucional.jpg)
- 5. **Eslogan UP:** Colocar el eslogan de la Universidad en mayúsculas.
- 6. **Web UP:** Colocar la página web de la Universidad **up.edu.pe**
- 7. **Ubicación:** Colocar la dirección completa de su ubicación incluyendo el pabellón.
- 8. **Teléfono y extensión:** Colocar el teléfono de la Universidad y su extensión; el número de celular, número personal o Skype son opcionales.

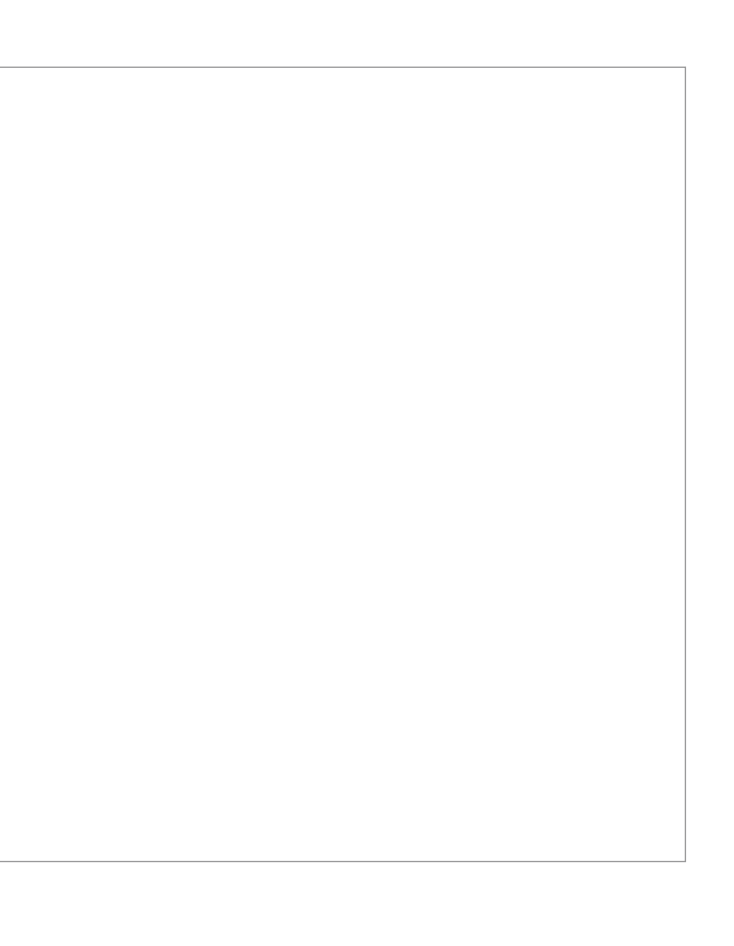

# Icono: [http://sisisemail.up.edu.pe/sisisemail/\\_data/2021/2664/redes-institucional/facebook.png](http://sisisemail.up.edu.pe/sisisemail/_data/2021/2664/redes-institucional/facebook.png) Hipervínculo:<https://www.facebook.com/upacifico>

# **Linkedin**

Icono: [http://sisisemail.up.edu.pe/sisisemail/\\_data/2021/2664/redes-institucional/linkedin.png](http://sisisemail.up.edu.pe/sisisemail/_data/2021/2664/redes-institucional/linkedin.png) Hipervínculo:<https://www.linkedin.com/school/universidad-del-pacifico>

# **Twitter**

**Facebook** 9. **Redes sociales:** Descargar el icono correspondiente a cada red social y colocar el hipervínculo.

# **Instagram**

Icono: [http://sisisemail.up.edu.pe/sisisemail/\\_data/2021/2664/redes-institucional/instagram.png](http://sisisemail.up.edu.pe/sisisemail/_data/2021/2664/redes-institucional/instagram.png) Hipervínculo:<https://www.instagram.com/udelpacifico/>

# **Youtube**

Icono: [http://sisisemail.up.edu.pe/sisisemail/\\_data/2021/2664/redes-institucional/youtube.png](http://sisisemail.up.edu.pe/sisisemail/_data/2021/2664/redes-institucional/youtube.png) Hipervínculo:<https://www.youtube.com/c/UPacificoUP>

# 10. **Mensaje ambiental:** Colocar mensaje ambiental.

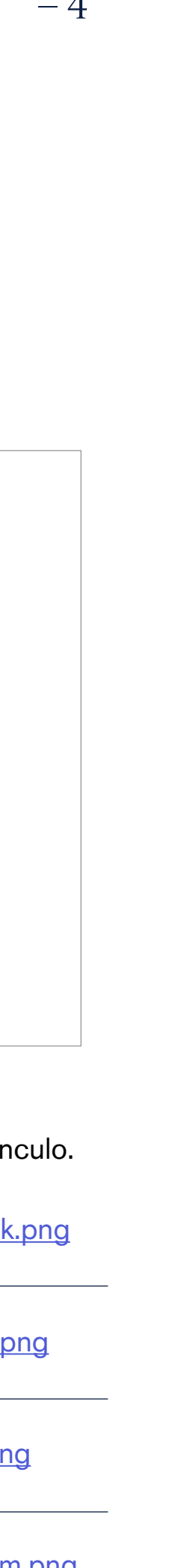

# <span id="page-4-0"></span>1.3 Modelo Centro de Idiomas

**Nombres y Apellidos 1. Nombre completo** Cordinadora Administrativa 2. Cargo Centro de Idiomas **→ 3. Unidad a la que pertenece CENTRO DE (DE UNIVERSIDAD<br>IDIOMAS DEL PACÍFICO ★ 4. Logotipo Centro de idiomas ELIGE MÁS**  5. Slogan CIDUP **up.edu.pe/idiomas ► 6. Web Centro de idiomas** Av. Prescott 333, San Isidro, Lima 15076 → 7. Ubicación T. (511) 219-0100 Ext. 2495 **→ 8. Teléfono y extensión** C. (511) 9411-05410 6 © 6 **→ 9. Redes sociales** "Pensemos en el AMBIENTE antes de imprimir este mensaje"  $\rightarrow$  10. Mensaje ambiental

9. **Redes sociales:** Descargar el icono correspondiente a cada red social y colocar el hiperv

# **Nombres y Apellidos** Cordinadora Administrativa Centro de Idiomas

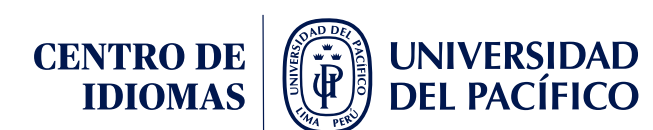

### **ELIGE MÁS up.edu.pe/idiomas**

Av. Prescott 333, San Isidro, Lima 15076 T. (511) 219-0100 Ext. 2495 C. (511) 9411-05410

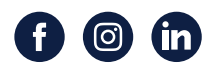

"Pensemos en el AMBIENTE antes de imprimir este mensaje"

Icono: http://sisisemail.up.edu.pe/sisisemail/\_data/2021/2664/redes-institucional/linkedin Hipervínculo: https://www.linkedin.com/showcase/centro-de-idiomas-de-la-universidaddel-pac%C3%ADfico

- 1. **Nombre completo:** Recomendamos colocar un nombre, apellido paterno y apellido materno.
- 2. **Cargo:** Nombre completo del cargo.
- 3. **Unidad a la que pertenece:** Nombre completo de la unidad a la que pertenece. Este campo solo debe ser llenado si la persona no es el Gerente, Director o Jefe de unidad.
- 4. **Logotiopo UP:** Colocar el logotipo del Centro de idiomas, puede ser descargado de la siguiente dirección: [http://sisisemail.up.edu.pe/sisisemail/\\_data/2021/2681/log/cidup.jpg](http://sisisemail.up.edu.pe/sisisemail/_data/2021/2681/log/cidup.jpg)
- 5. **Eslogan UP:** Colocar el eslogan del Centro de Idiomas en mayúsculas.
- 6. **Web UP:** Colocar la página web del Centro de Idiomas up.edu.pe/idiomas
- 7. **Ubicación:** Colocar la dirección completa de su ubicación incluyendo el pabellón.
- 8. **Teléfono y extensión:** Colocar el teléfono de la Universidad y su extensión, el número de celular, número personal o Skype son opcionales.

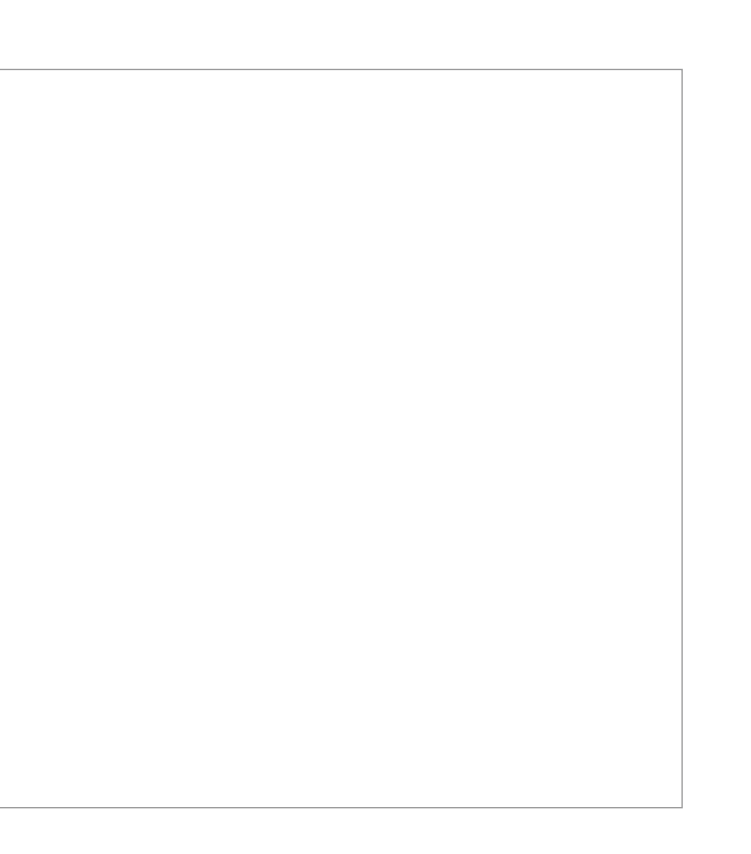

# **Facebook**

Icono: http://sisisemail.up.edu.pe/sisisemail/\_data/2021/2664/redes-institucional/faceboo Hipervínculo: https://www.facebook.com/CIDUP

### **Instagram**

Icono: http://sisisemail.up.edu.pe/sisisemail/\_data/2021/2664/redes-institucional/instagram Hipervínculo: https://www.instagram.com/cidup\_/

# **Linkedin**

10. **Mensaje ambiental:** Colocar mensaje ambiental.

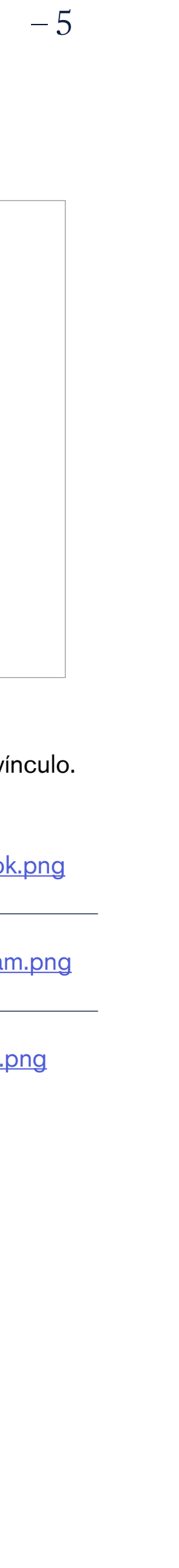

# <span id="page-5-0"></span>1.4 Modelo Escuela de Postgrado

**Nombre y Apellidos** Jefe de Producto Escuela de Postgrado

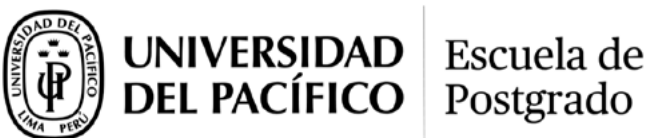

**pbs.edu.pe | egp.up.edu.pe** Jirón Sánchez Cerro 2098, Jesús María, Lima 15072 T. (511) 219-0100 Ext. 2247 C. (511) 9411-05410

 $0 0 0 0 0$ 

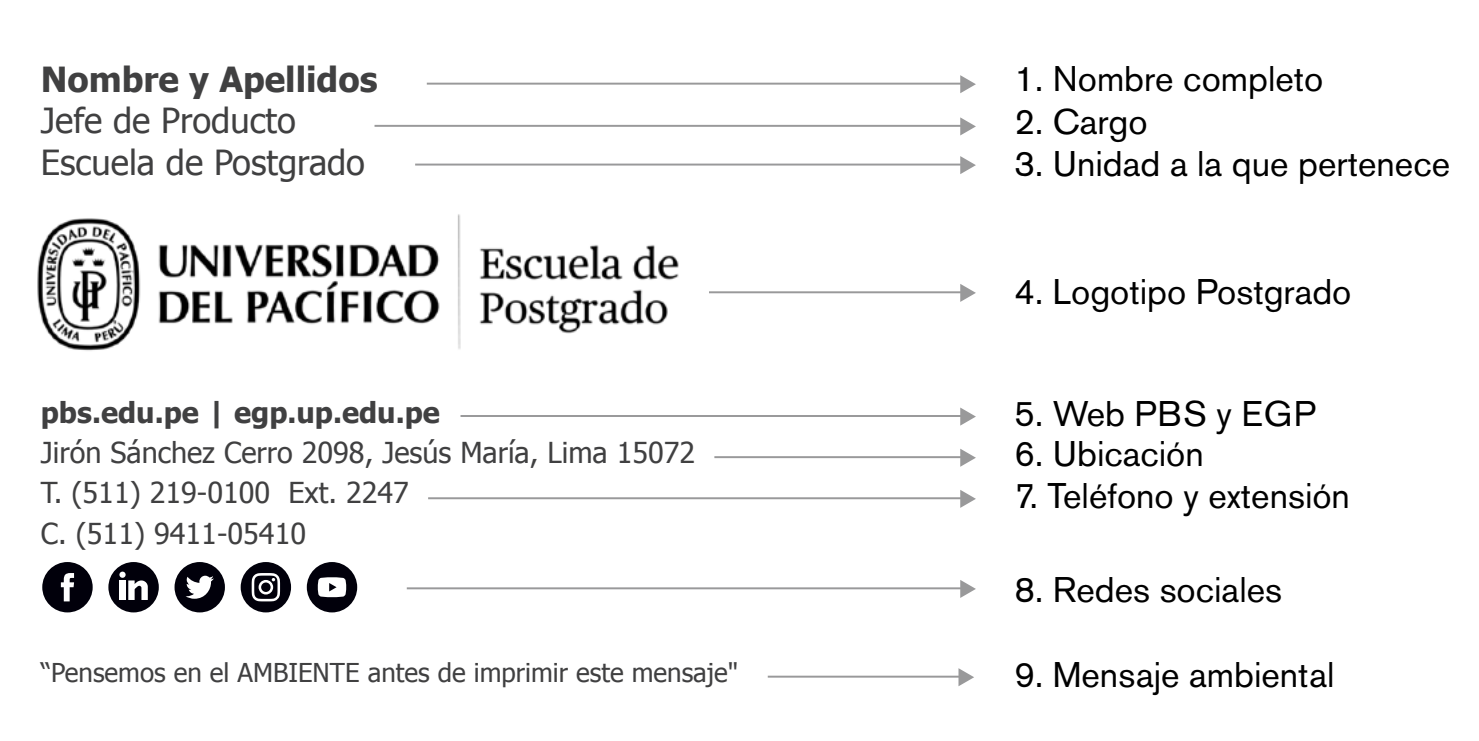

"Pensemos en el AMBIENTE antes de imprimir este mensaje"

Icono: http://sisisemail.up.edu.pe/sisisemail/\_data/2021/2670/pbs/tw.png Hipervínculo: https://twitter.com/PacificoBS

Icono: http://sisisemail.up.edu.pe/sisisemail/\_data/2021/2670/pbs/yt.png Hipervínculo: https://www.youtube.com/channel/UCppcr16dvSlpZX2sFs\_uM1A

- 1. **Nombre completo:** Recomendamos colocar un nombre, apellido paterno y apellido materno.
- 2. **Cargo:** Nombre completo del cargo.
- 3. **Unidad a la que pertenece:** Nombre completo de la unidad a la que pertenece. Este campo solo debe ser llenado si la persona no es el Gerente, Director o Jefe de unidad.
- 4. **Logotiopo Postgrado:** Colocar el logotipo de la Escuela de Postgrado, puede ser descargado de la siguiente dirección: [http://sisisemail.up.edu.pe/sisisemail/\\_data/2021/3050/logosUP/epg.jpg](http://sisisemail.up.edu.pe/sisisemail/_data/2021/3050/logosUP/epg.jpg)
- 5. **Web PBS y EGP:** Colocar la página web de Pacífico Business School pbs.edu.pe y Escuela de Gestión Pública egp.up.edu.pe
- 6. **Ubicación:** Colocar la dirección completa de su ubicación incluyendo el pabellón.
- 7. **Teléfono y extensión:** Colocar el teléfono de la Universidad y su extensión, el número de celular, número personal o Skype son opcionales.

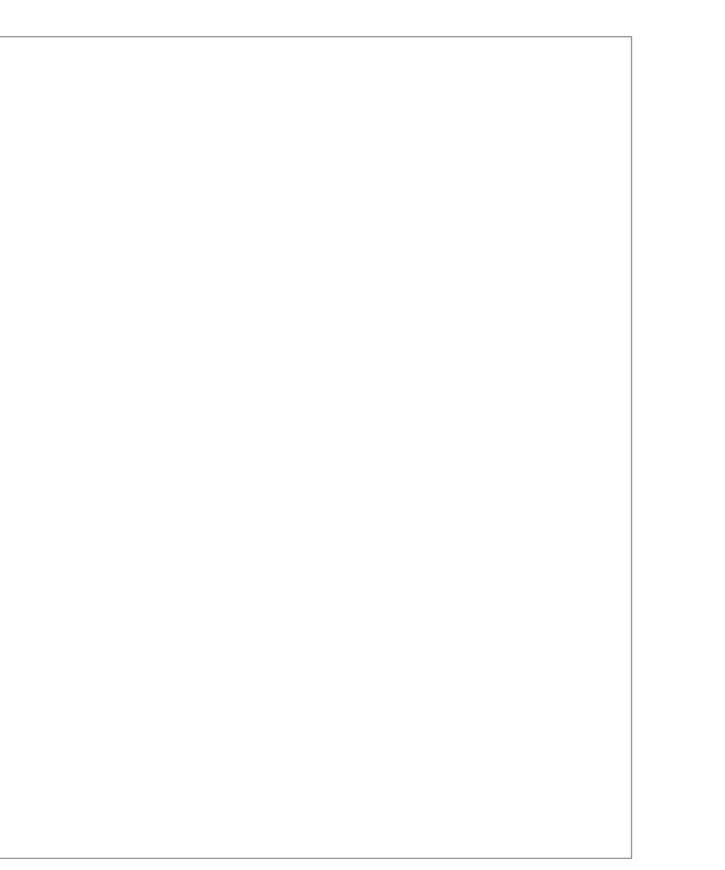

8. **Redes sociales:** Descargar el icono correspondiente a cada red social y colocar el hipervínculo

# 9. **Mensaje ambiental:** Colocar mensaje ambiental.

# **Facebook**

Icono: http://sisisemail.up.edu.pe/sisisemail/\_data/2021/2670/pbs/fb.png Hipervínculo: https://www.facebook.com/pacificoBS/

# **Linkedin**

Icono: http://sisisemail.up.edu.pe/sisisemail/\_data/2021/2670/pbs/ld.png Hipervínculo: https://www.linkedin.com/school/pacifico-business-school

# **Twitter**

# **Instagram**

Icono: http://sisisemail.up.edu.pe/sisisemail/\_data/2021/2670/pbs/ig.png Hipervínculo: https://www.instagram.com/pacificobs/

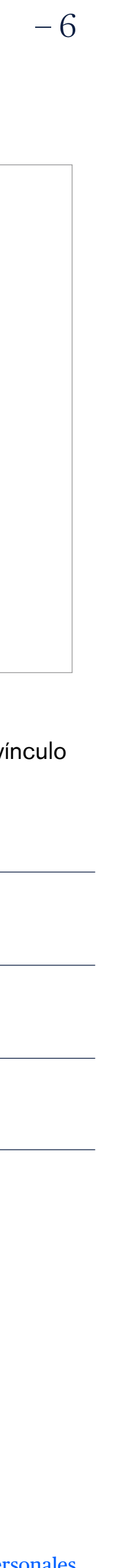

# <span id="page-6-0"></span>1.5 Modelo Departamento Académico de Gestión

# **Nombre y Apellidos** Jefe de Producto Departamento Académico de Gestión Departamento  $\left(\begin{matrix} \overrightarrow{p} \\ \overrightarrow{q} \end{matrix}\right)$  DEL PACÍFICO Académico de Gestión **pbs.edu.pe | egp.up.edu.pe** Jirón Sánchez Cerro 2098, Jesús María, Lima 15072 T. (511) 219-0100 Ext. 2247 C. (511) 9411-05410  $0 0 0 0 0$

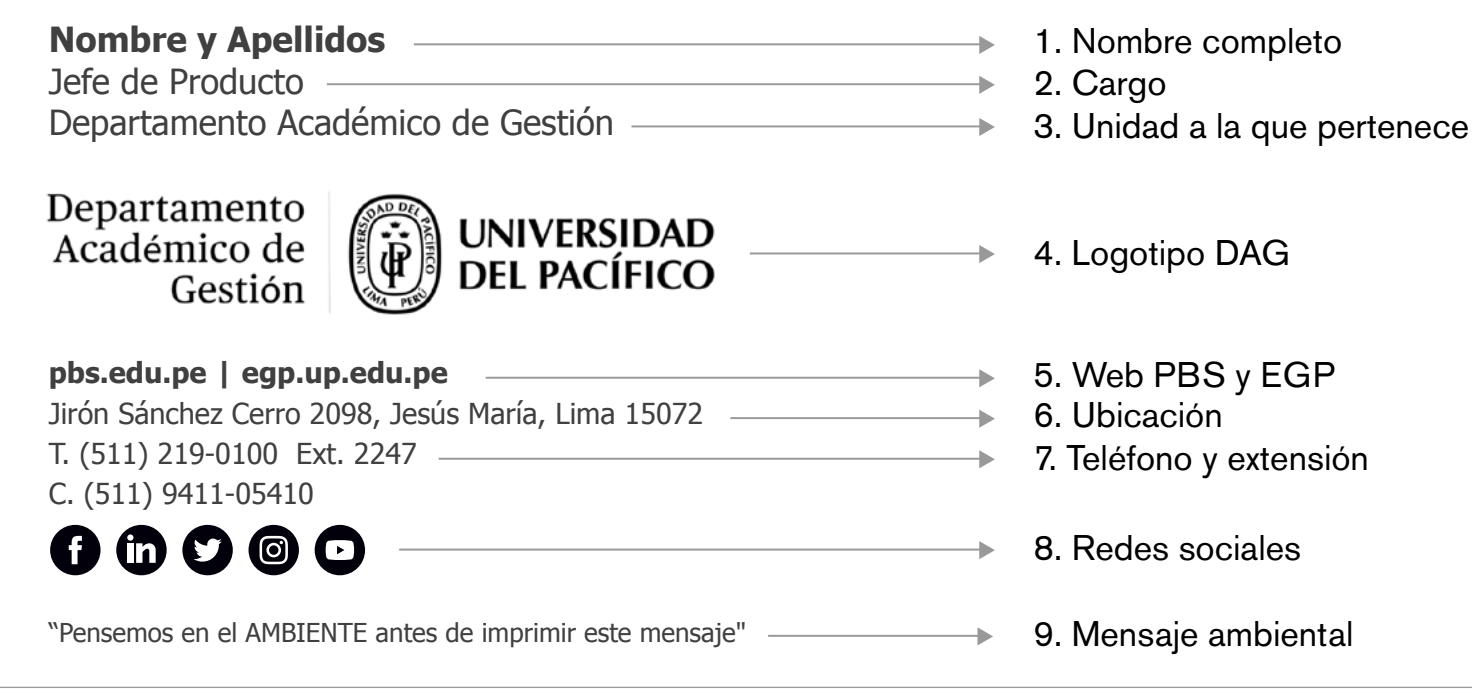

"Pensemos en el AMBIENTE antes de imprimir este mensaje"

- 1. **Nombre completo:** Recomendamos colocar un nombre, apellido paterno y apellido materno.
- 2. **Cargo:** Nombre completo del cargo.
- 3. **Unidad a la que pertenece:** Nombre completo de la unidad a la que pertenece. Este campo solo debe ser llenado si la persona no es el Gerente, Director o Jefe de unidad.
- 4. **Logotiopo Postgrado:** Colocar el logotipo de la Escuela de Postgrado, puede ser descargado de la siguiente dirección: <http://sisisemail.up.edu.pe/sisisemail/docs/2021/453/dag.jpg>
- 5. **Web PBS y EGP:** Colocar la página web de Pacífico Business School pbs.edu.pe y Escuela de Gestión Pública egp.up.edu.pe
- 6. **Ubicación:** Colocar la dirección completa de su ubicación incluyendo el pabellón.
- 7. **Teléfono y extensión:** Colocar el teléfono de la Universidad y su extensión, el número de celular, número personal o Skype son opcionales.

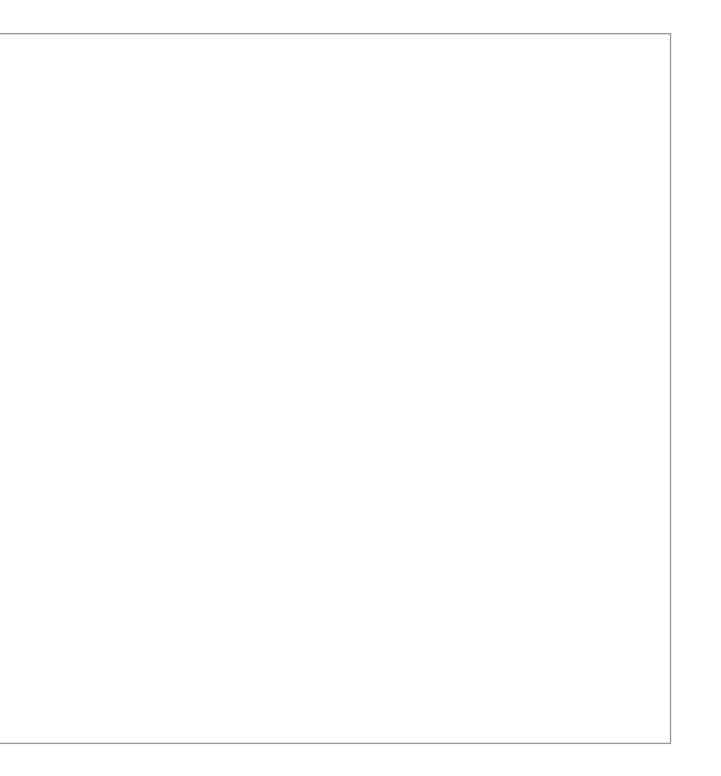

8. **Redes sociales:** Descargar el icono correspondiente a cada red social y colocar el hipervínculo

# 9. **Mensaje ambiental:** Colocar mensaje ambiental.

# **Facebook**

Icono: http://sisisemail.up.edu.pe/sisisemail/\_data/2021/2670/pbs/fb.png Hipervínculo: https://www.facebook.com/pacificoBS/

# **Linkedin**

Icono: http://sisisemail.up.edu.pe/sisisemail/\_data/2021/2670/pbs/ld.png Hipervínculo: https://www.linkedin.com/school/pacifico-business-school

# **Twitter**

Icono: http://sisisemail.up.edu.pe/sisisemail/\_data/2021/2670/pbs/tw.png Hipervínculo: https://twitter.com/PacificoBS

# **Instagram**

Icono: http://sisisemail.up.edu.pe/sisisemail/\_data/2021/2670/pbs/ig.png Hipervínculo: https://www.instagram.com/pacificobs/

# **Youtube**

Icono: http://sisisemail.up.edu.pe/sisisemail/\_data/2021/2670/pbs/yt.png Hipervínculo: https://www.youtube.com/channel/UCppcr16dvSlpZX2sFs\_uM1A

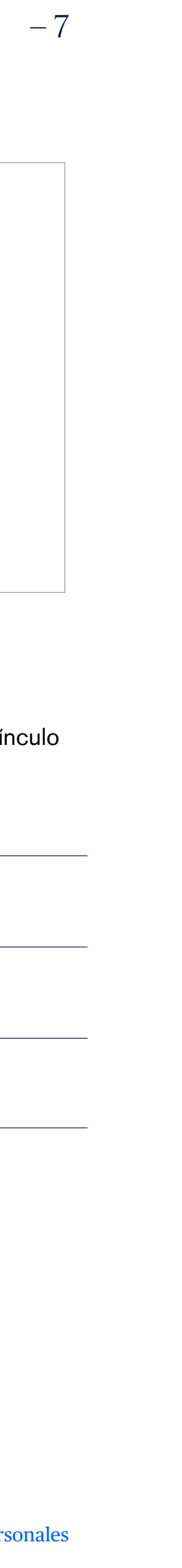

# <span id="page-7-0"></span>1.6 Modelo Pacífico Business School

**Nombre y Apellidos** Jefe de Producto Pacífico Business School

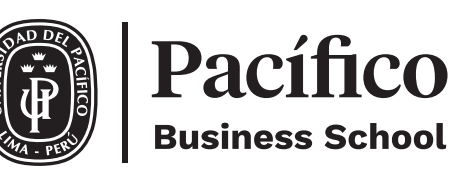

### **pbs.edu.pe** Jirón Sánchez Cerro 2098, Jesús María, Lima 15072 T. (511) 219-0100 Ext. 2247 C. (511) 9411-05410

 $0 0 0 0 0$ 

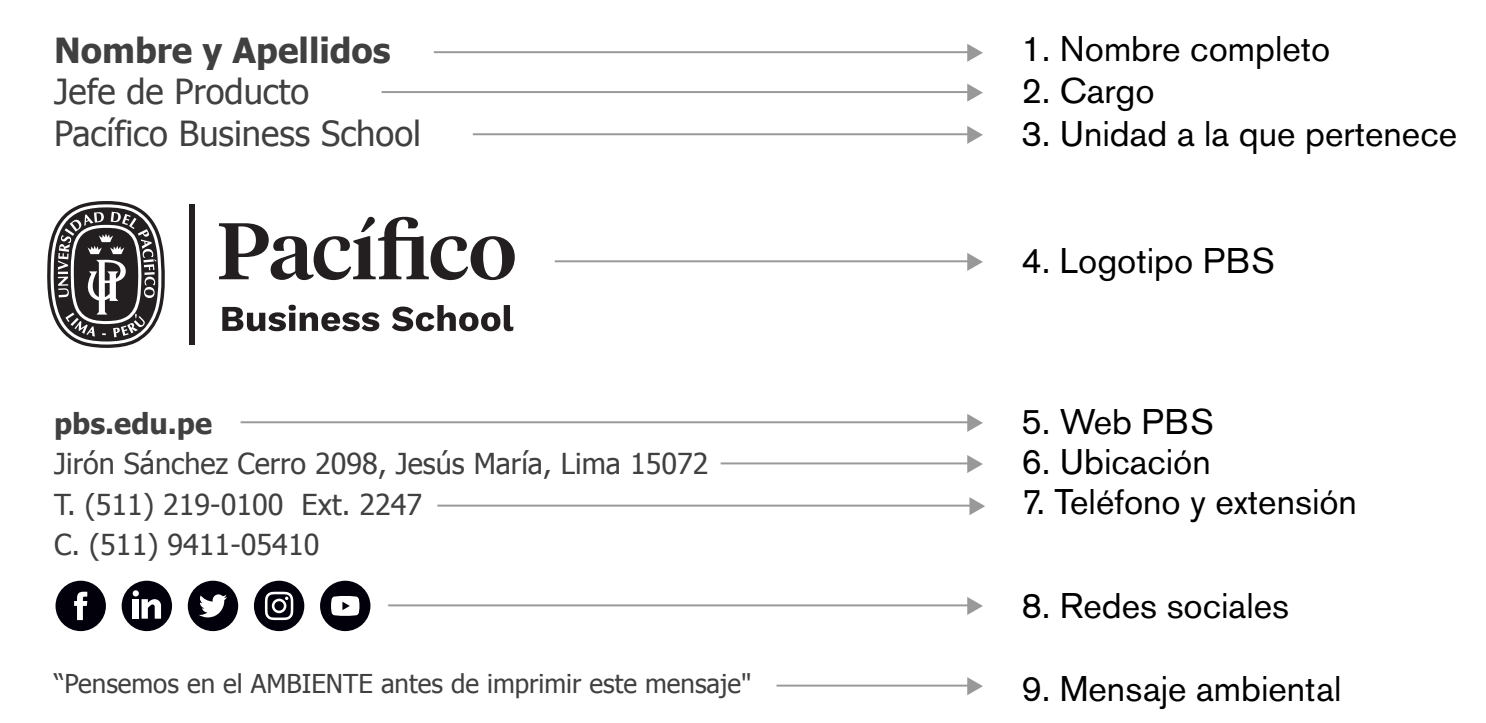

8. **Redes sociales:** Descargar el icono correspondiente a cada red social y colocar el hiperv

"Pensemos en el AMBIENTE antes de imprimir este mensaje"

Icono: http://sisisemail.up.edu.pe/sisisemail/\_data/2021/2670/pbs/tw.png Hipervínculo: https://twitter.com/PacificoBS

Icono: http://sisisemail.up.edu.pe/sisisemail/\_data/2021/2670/pbs/yt.png Hipervínculo: https://www.youtube.com/channel/UCppcr16dvSlpZX2sFs\_uM1A

- 1. **Nombre completo:** Recomendamos colocar un nombre, apellido paterno y apellido materno.
- 2. **Cargo:** Nombre completo del cargo.
- 3. **Unidad a la que pertenece:** Nombre completo de la unidad a la que pertenece. Este campo solo debe ser llenado si la persona no es el Gerente, Director o Jefe de unidad.
- 4. **Logotiopo PBS:** Colocar el logotipo de Pacífico Business School, puede ser descargado de la siguiente dirección: [http://sisisemail.up.edu.pe/sisisemail/\\_data/2021/2681/log/pbs.jpg](http://sisisemail.up.edu.pe/sisisemail/_data/2021/2681/log/pbs.jpg)
- 5. **Web PBS:** Colocar la página web de Pacífico Business School pbs.edu.pe
- 6. **Ubicación:** Colocar la dirección completa de su ubicación incluyendo el pabellón.
- 7. **Teléfono y extensión:** Colocar el teléfono de la Universidad y su extensión, el número de celular, número personal o Skype son opcionales.

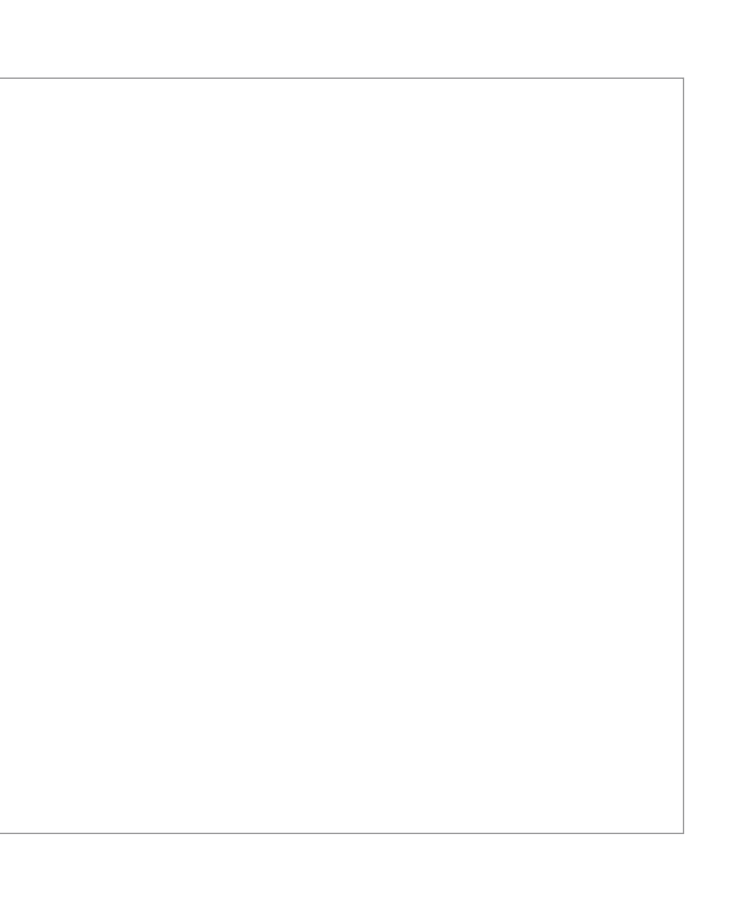

9. **Mensaje ambiental:** Colocar mensaje ambiental.

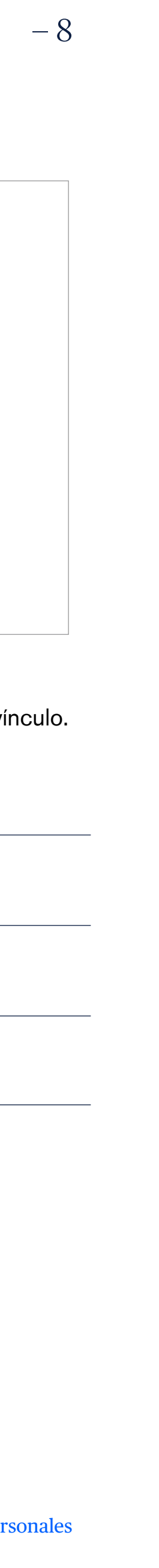

# **Facebook**

Icono: http://sisisemail.up.edu.pe/sisisemail/\_data/2021/2670/pbs/fb.png Hipervínculo: https://www.facebook.com/pacificoBS/

# **Linkedin**

Icono: http://sisisemail.up.edu.pe/sisisemail/\_data/2021/2670/pbs/ld.png Hipervínculo: https://www.linkedin.com/school/pacifico-business-school

# **Twitter**

# **Instagram**

Icono: http://sisisemail.up.edu.pe/sisisemail/\_data/2021/2670/pbs/ig.png Hipervínculo: https://www.instagram.com/pacificobs/

# <span id="page-8-0"></span>1.7 Modelo Escuela de Gestión Pública

**Nombre y Apellidos** Jefe de Producto Escuela de Gestión Pública

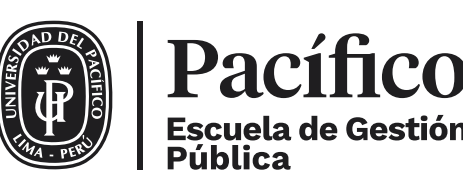

**egp.up.edu.pe** Jirón Sánchez Cerro 2098, Jesús María, Lima 15072 T. (511) 219-0100 Ext. 2247 C. (511) 9411-05410

 $0 0 0 0 0$ 

"Pensemos en el AMBIENTE antes de imprimir este mensaje"

Icono: http://sisisemail.up.edu.pe/sisisemail/\_data/2021/2670/pbs/tw.png Hipervínculo: https://twitter.com/PacificoEGP

- **Nombre y Apellidos 1. Nombre completo** Jefe de Producto 2. Cargo Escuela de Gestión Pública **→ 3. Unidad a la que pertenece** Pacífico → 4. Logotipo EGP **Escuela de Gestión** Pública  $\rightarrow$  5. Web EGP **egp.up.edu.pe** Jirón Sánchez Cerro 2098, Jesús María, Lima 15072 **→ 6. Ubicación → 7. Teléfono y extensión** T. (511) 219-0100 Ext. 2247 C. (511) 9411-05410  $0 0 0 0 0$  $\rightarrow$  8. Redes sociales "Pensemos en el AMBIENTE antes de imprimir este mensaje" (antionale ambiental en 19. Mensaje ambiental
- 8. **Redes sociales:** Descargar el icono correspondiente a cada red social y colocar el hipervínculo.

Icono: http://sisisemail.up.edu.pe/sisisemail/\_data/2021/2670/pbs/yt.png Hipervínculo: https://www.youtube.com/channel/UCppcr16dvSlpZX2sFs\_uM1A

- 1. **Nombre completo:** Recomendamos colocar un nombre, apellido paterno y apellido materno.
- 2. **Cargo:** Nombre completo del cargo.
- 3. **Unidad a la que pertenece:** Nombre completo de la unidad a la que pertenece. Este campo solo debe ser llenado si la persona no es el Gerente, Director o Jefe de unidad.
- 4. **Logotiopo EGP:** Colocar el logotipo de la Escuela de Gestión Pública, puede ser descargado de la siguiente dirección: [http://sisisemail.up.edu.pe/sisisemail/\\_data/2021/2681/log/egp.jpg](http://sisisemail.up.edu.pe/sisisemail/_data/2021/2681/log/egp.jpg)
- 5. **Web EGP:** Colocar la página web de la Escuela de Gestión Pública egp.up.edu.pe
- 6. **Ubicación:** Colocar la dirección completa de su ubicación incluyendo el pabellón.
- 7. **Teléfono y extensión:** Colocar el teléfono de la Universidad y su extensión, el número de celular, número personal o Skype son opcionales.

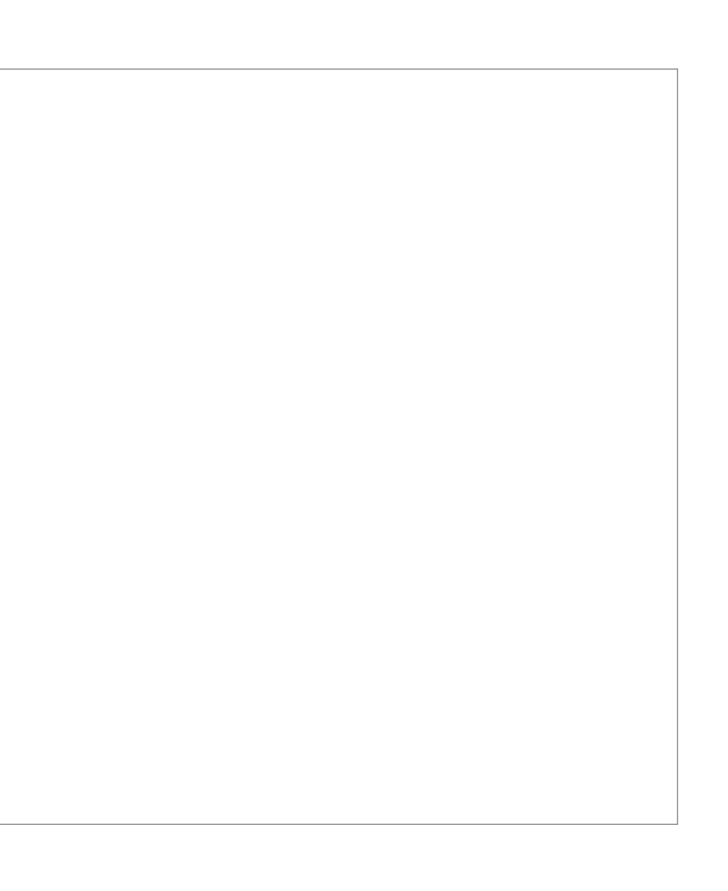

9. **Mensaje ambiental:** Colocar mensaje ambiental.

# **Facebook**

Icono: http://sisisemail.up.edu.pe/sisisemail/\_data/2021/2670/pbs/fb.png Hipervínculo: https://www.facebook.com/gestionpublicaup/

# **Linkedin**

Icono: http://sisisemail.up.edu.pe/sisisemail/\_data/2021/2670/pbs/ld.png Hipervínculo: https://www.linkedin.com/showcase/gestionpublicaup

# **Twitter**

# **Instagram**

Icono: http://sisisemail.up.edu.pe/sisisemail/\_data/2021/2670/pbs/ig.png Hipervínculo: https://www.instagram.com/gestionpublicaup/

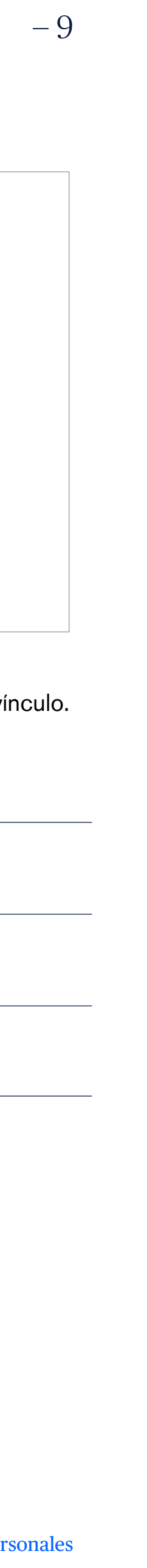

**Nombre y Apellidos → 1. Nombre completo** Jefe de Relaciones Corporativas 2. Cargo Emprende UP **→ 3. Unidad a la que pertenece Emprende** UP **→ 4. Logotipo Emprende UP** Universidad del Pacífico **LÍDERES CON PROPÓSITO PARA EL MUNDO**   $\rightarrow$  5. Slogan UP **emprendeup.pe**  $\rightarrow$  6. Web Emprende UP Jirón Sánchez Cerro 2098, Jesús María, Lima 15072  $\rightarrow$  7. Ubicación T. (511) 219-0100 Ext. 2247 **B. Teléfono y extensión** C. (511) 9411-05410  $\theta$  in  $\theta$   $\circ$   $\circ$ **→ 9. Redes sociales** "Pensemos en el AMBIENTE antes de imprimir este mensaje"  $\rightarrow$  10. Mensaje ambiental

- 
- 

**Nombre y Apellidos** Jefe de Relaciones Corporativas Emprende UP

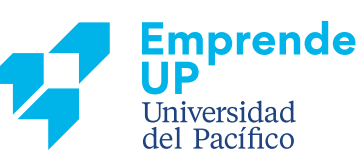

### **LÍDERES CON PROPÓSITO PARA EL MUNDO**

### **emprendeup.pe**

Jirón Sánchez Cerro 2098, Jesús María, Lima 15072 T. (511) 219-0100 Ext. 2247 C. (511) 9411-05410

 $0 0 0 0 0$ 

"Pensemos en el AMBIENTE antes de imprimir este mensaje"

# <span id="page-9-0"></span>1.8 Modelo Emprende UP

Icono: http://sisisemail.up.edu.pe/sisisemail/\_data/2021/2674/empre/fb.png Hipervínculo: https://www.facebook.com/EmprendeUP

Icono: http://sisisemail.up.edu.pe/sisisemail/\_data/2021/2674/empre/ig.png Hipervínculo: https://www.instagram.com/emprendeup/

Icono: http://sisisemail.up.edu.pe/sisisemail/\_data/2021/2674/empre/yt.png Hipervínculo: https://www.youtube.com/watch?v=nsOKneJWDYY

- 1. **Nombre completo:** Recomendamos colocar un nombre, apellido paterno y apellido materno.
- 2. **Cargo:** Nombre completo del cargo.
- 3. **Unidad a la que pertenece:** Nombre completo de la unidad a la que pertenece. Este campo solo debe ser llenado si la persona no es el Gerente, Director o Jefe de unidad.
- 4. **Logotiopo Emprende UP:** Colocar el logotipo de Emprende UP, puede ser descargado de la siguiente dirección: [http://sisisemail.up.edu.pe/sisisemail/\\_data/2021/2681/log/emprendeup.jpg](http://sisisemail.up.edu.pe/sisisemail/_data/2021/2681/log/emprendeup.jpg
)
- 5. **Eslogan UP:** Colocar el eslogan de la Universidad en mayúsculas.
- 6. **Web Emprende UP:** Colocar la página web de Emprende UP emprendeup.pe
- 7. **Ubicación:** Colocar la dirección completa de su ubicación incluyendo el pabellón.
- 8. **Teléfono y extensión:** Colocar el teléfono de la Universidad y su extensión, el número de celular, número personal o Skype son opcionales.

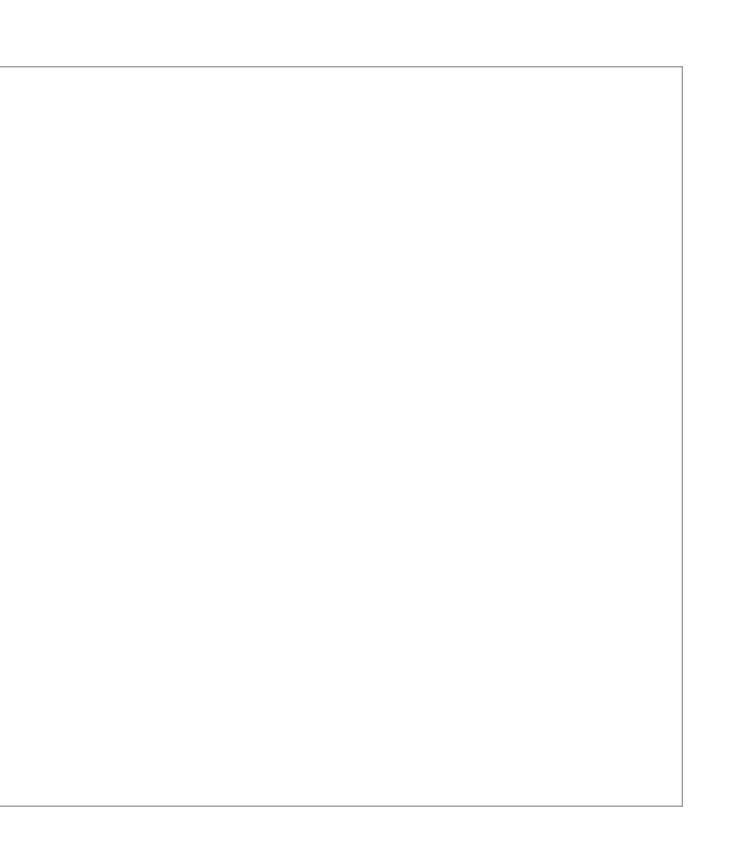

9. **Redes sociales:** Descargar el icono correspondiente a cada red social y colocar el hipervínculo.

10. **Mensaje ambiental:** Colocar mensaje ambiental.

# **Facebook**

# **Linkedin**

Icono: http://sisisemail.up.edu.pe/sisisemail/\_data/2021/2674/empre/ld.png Hipervínculo: https://www.linkedin.com/in/emprendeup/

# **Twitter**

Icono: http://sisisemail.up.edu.pe/sisisemail/\_data/2021/2674/empre/tw.png Hipervínculo: https://twitter.com/EmprendeUP

### **Instagram**

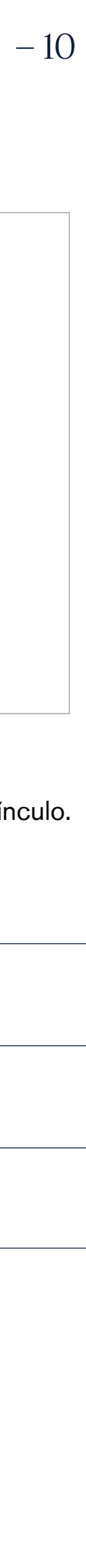

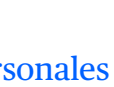

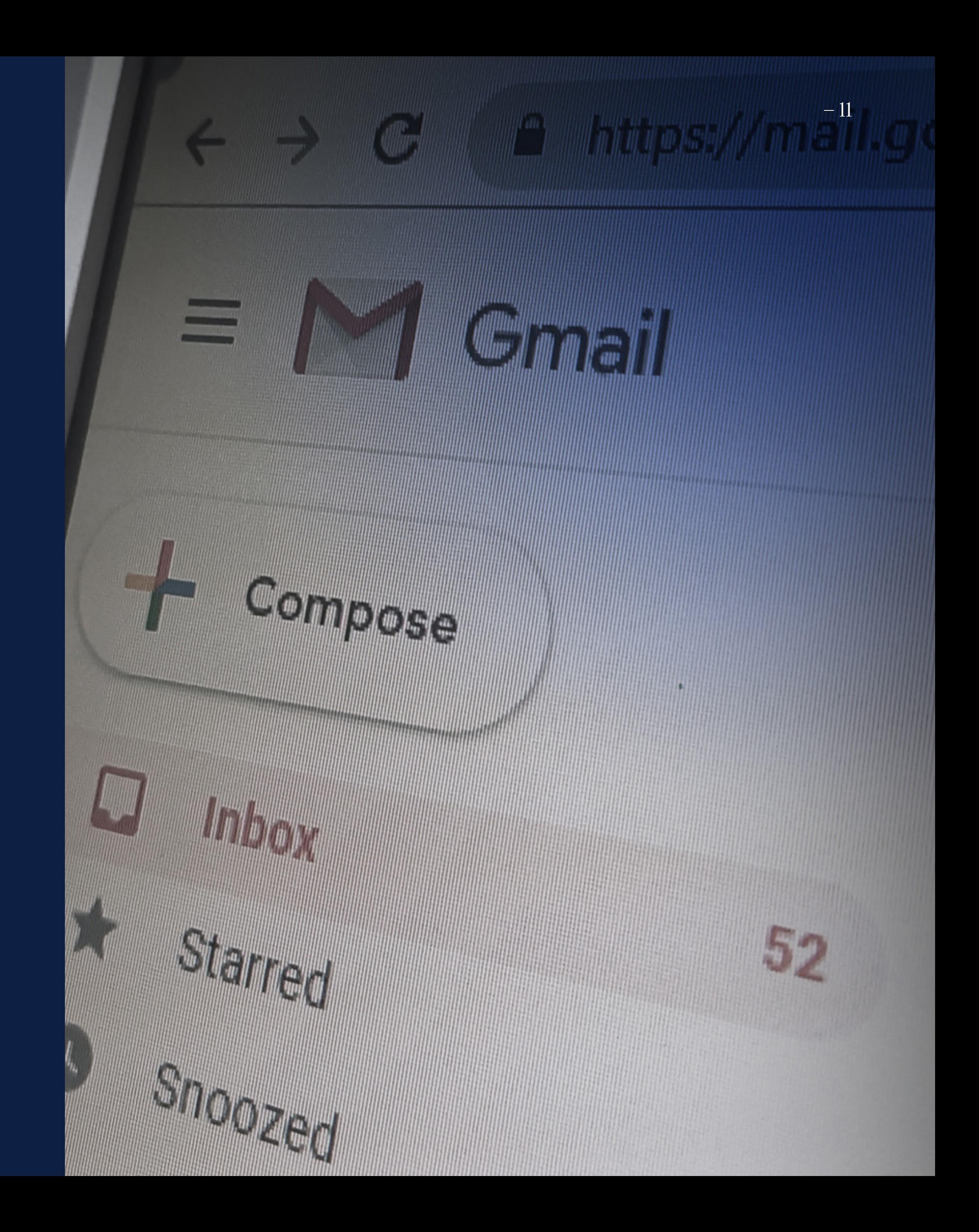

TUTORIAL PARA INSTALACIÓN DE FIRMAS EN GMAIL Y OUTLOOK

# <span id="page-10-0"></span>40

# ¿Cómo instalar la firma electrónica en gmail?

# 2. ¿CÓMO INSTALAR LA FIRMA ELECTRÓNICA EN GMAIL?

1. Hacer clic en **Configuración** ubicado en la derecha superior de la pantalla.

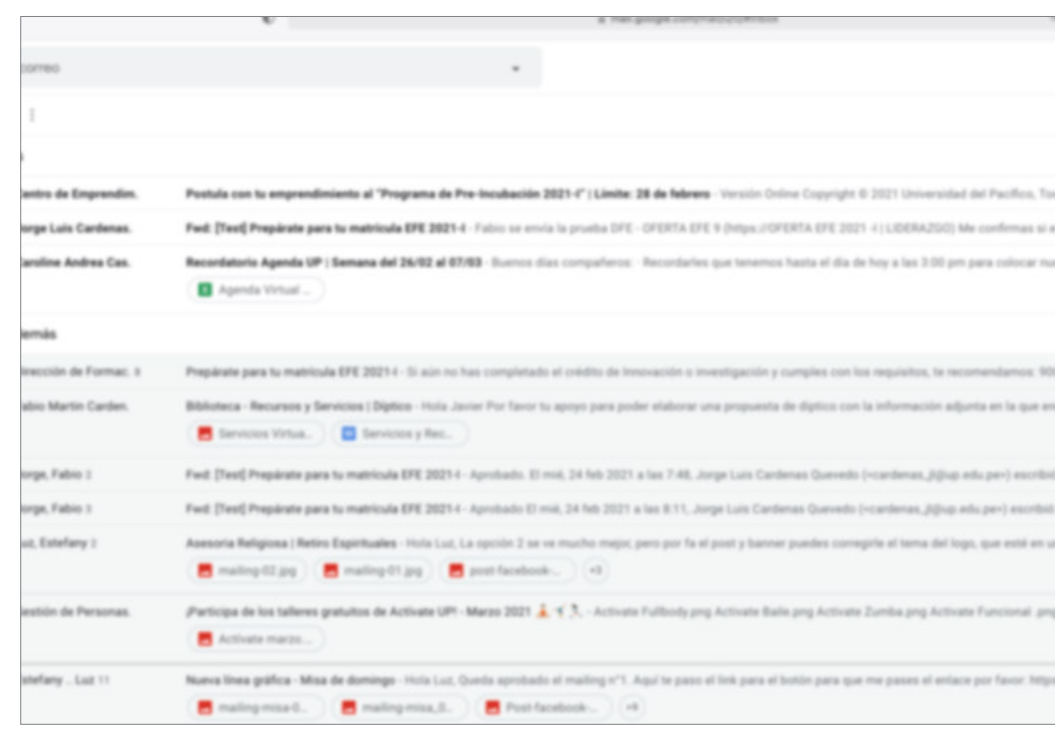

2. Dentro de **Configuración**, ubicar la **Zona de Firma** y pegar el **siguiente texto**.

3. **Corregir el texto** por los datos del verdadero usuario

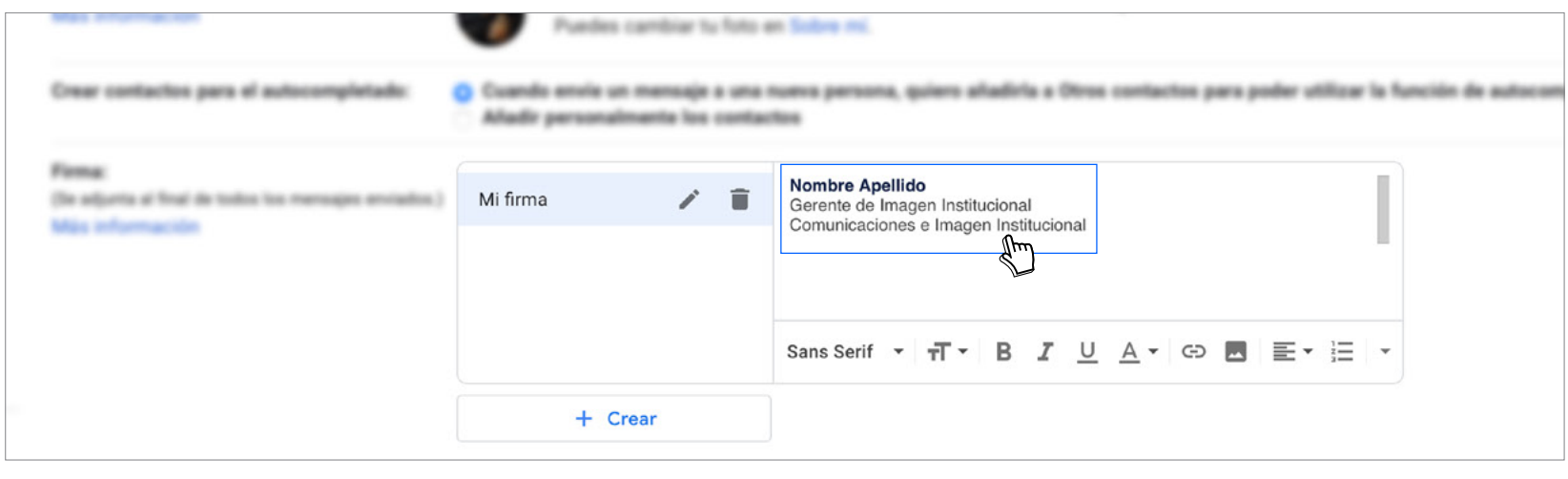

4. **Pegar el logotipo UP**, clic en insertar imagen

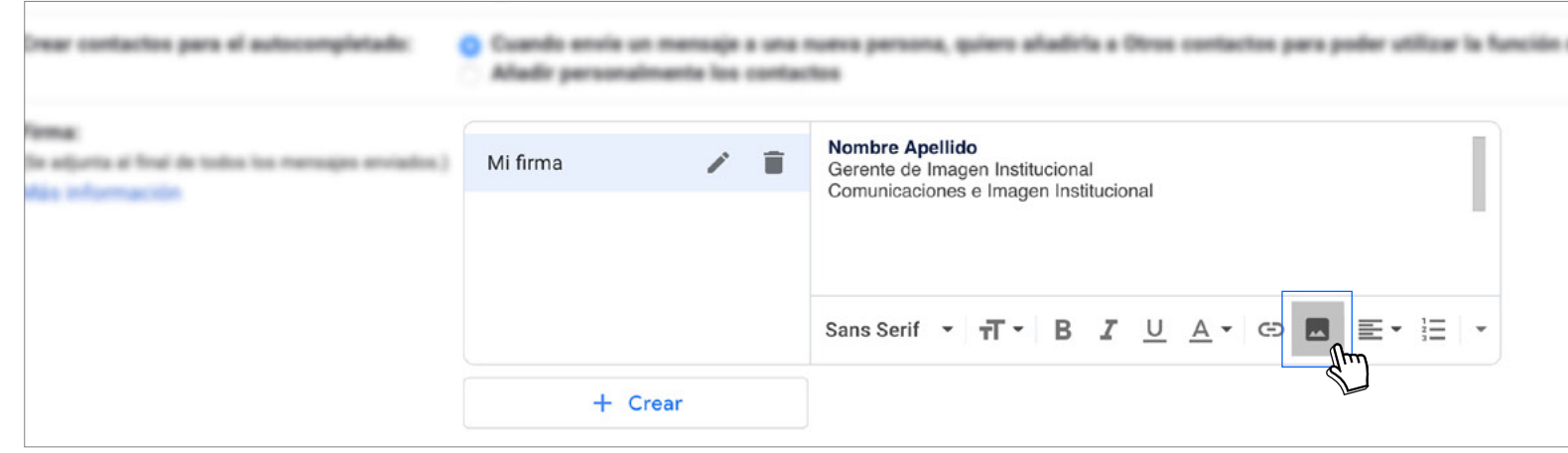

# 5. **Pegar el logotipo UP**, clic en insertar imagen

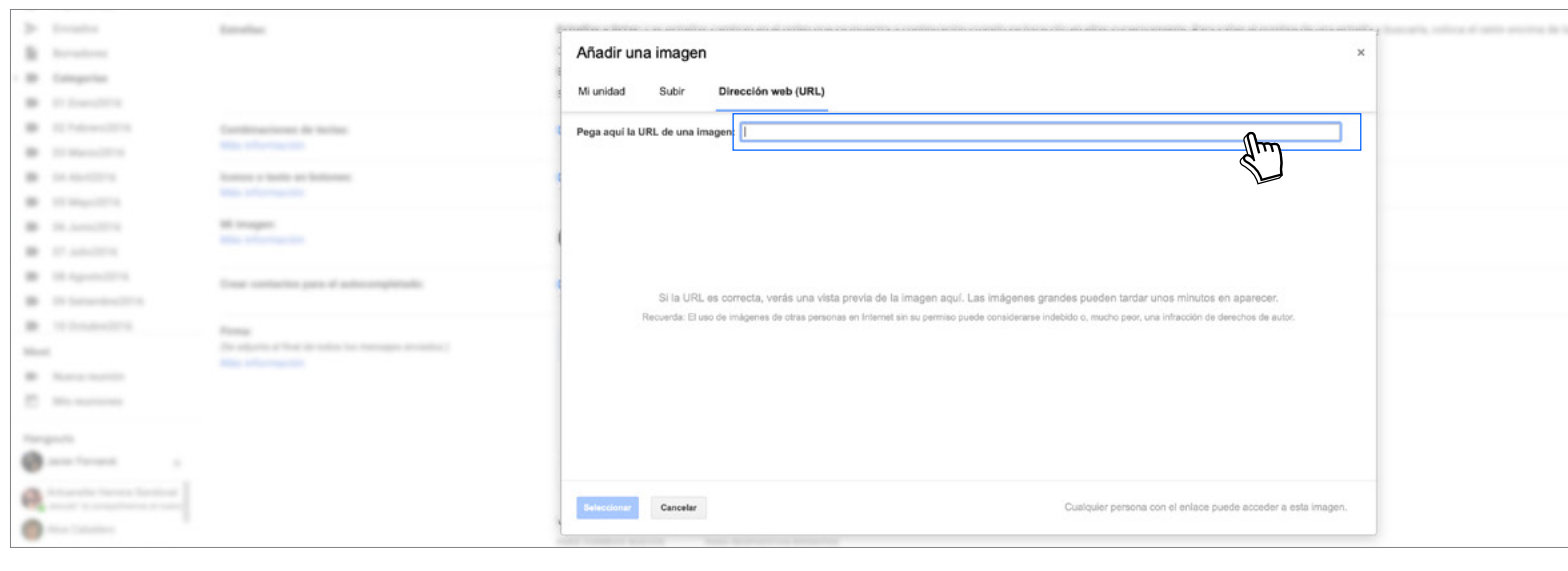

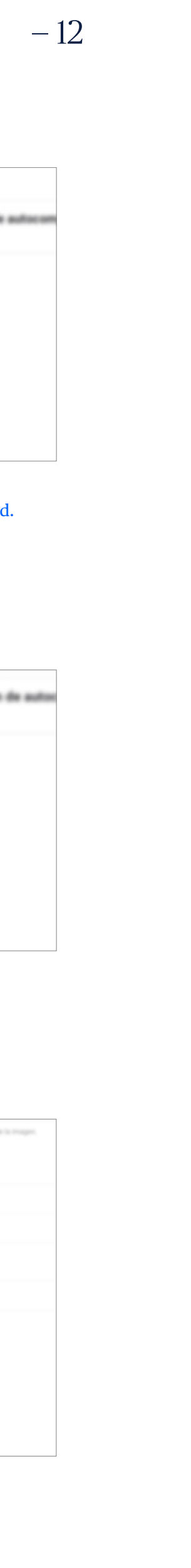

### **Nombre y Apellidos**

Gerente de Imagen Institucional Comunicaciones e Imagen Institucional

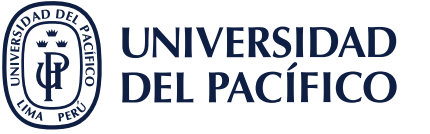

**LÍDERES CON PROPÓSITO PARA EL MUNDO up.edu.pe** Jirón Sánchez Cerro 2141, Jesús María, Lima 15072 T.511.219-0100 Ext. 2247

"Pensemos en el AMBIENTE antes de imprimir este mensaje"

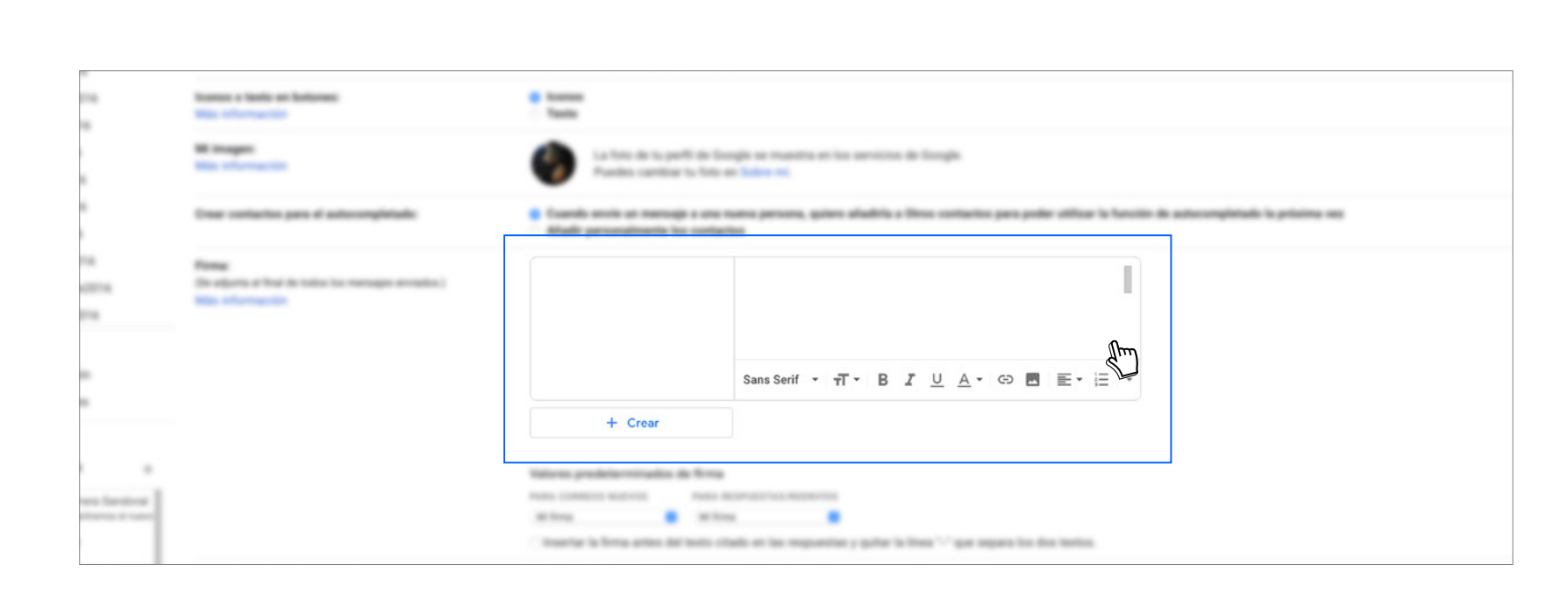

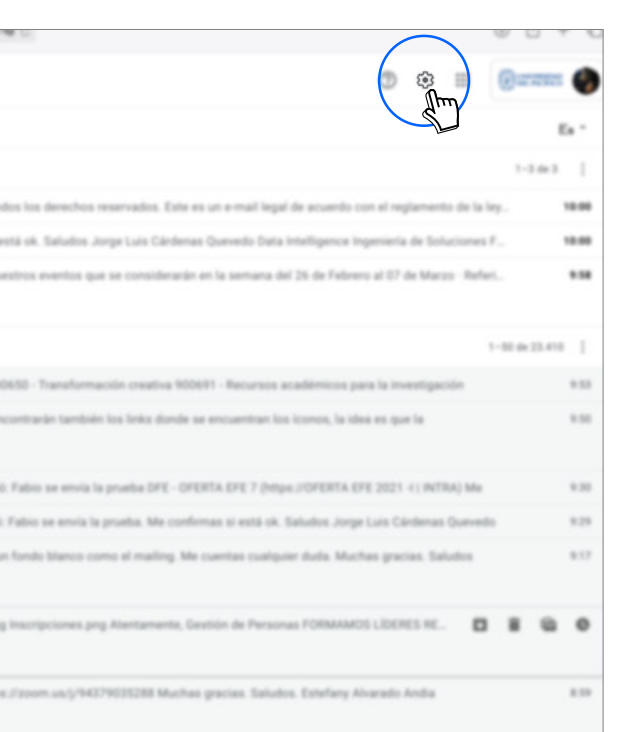

- \*Probablemente los colores institucionales mostrados en el ejemplo no se encuentren entre las opciones de gmail pero al copiar y pegar directamente este texto se copiaran y pegarán también estos colores. Si no se lograran obtener los colores intitucionales sugerimos utilizar el color negro paea toda la firma.
- \*Tambien puede copiar los modelos de firmas junto con los respectivos colores y descargar los logotipos UP en la [sección](#page-17-0)  [Recursos \(pag. 17\)](#page-17-0)

\*En el caso de Gerentes, Directores y jefes, no se debe colocar la unidad. \*En el caso de practicantes no se colocará cargo

# 2. ¿CÓMO INSTALAR LA FIRMA ELECTRÓNICA EN GMAIL?

6. Ingresar los iconos de **redes sociales** luego del correo electrónico.

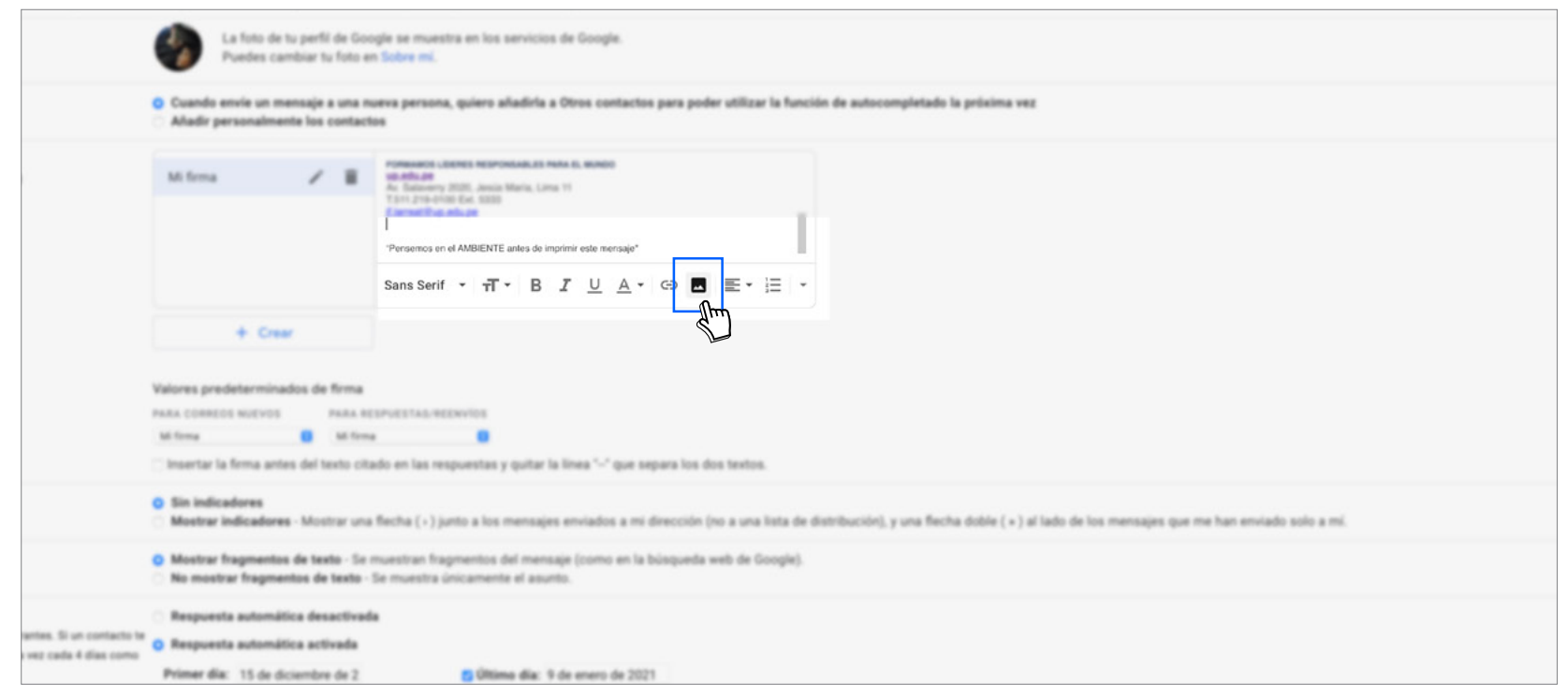

7. **Ingresar la URL** del ícono de la red social de desea agregar y luego hacer clic en **seleccionar**.

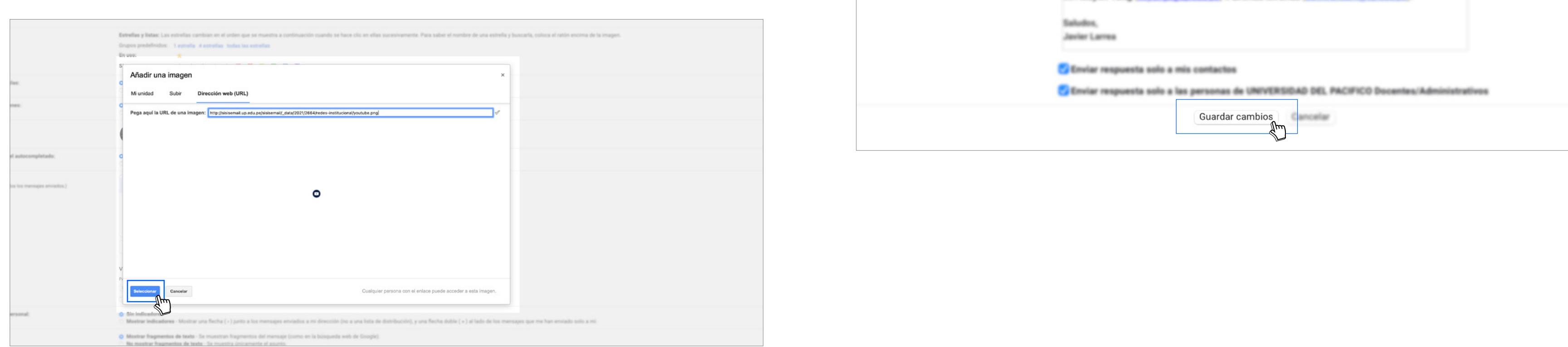

8. Seleccionar el **ícono de la red social** agregado y luego vaya a **hipervínculo**, copie y pegue el link correspondiente y luego de aceptar. Repetir esto con los las redes sociales que se neceitan agregar.

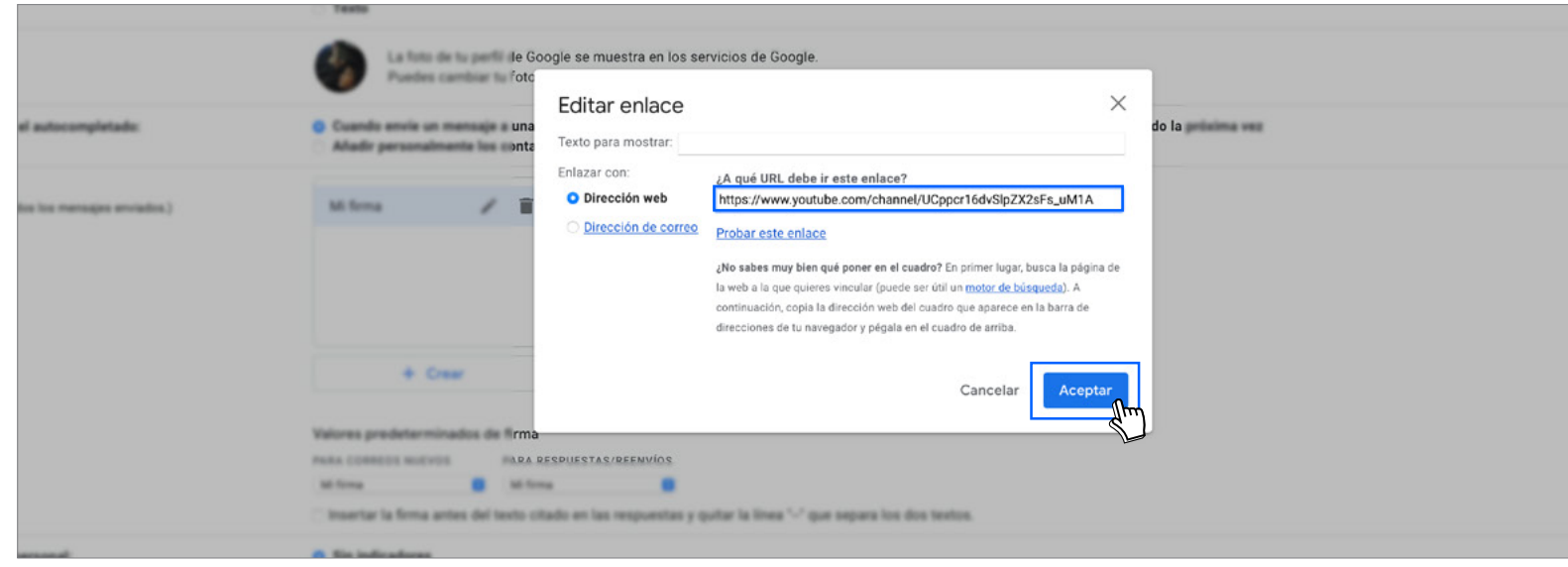

LOST WARRANT FORMS COLLECTIVITY/STATE EDG AND TO WARRANT WARRANT COLLECTIVITY CONTINUES.

9. **Guardar cambios** en la parte inferior de la pantalla

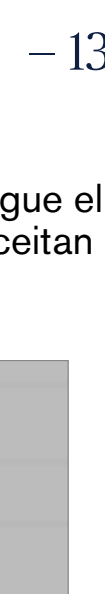

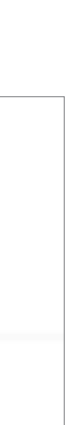

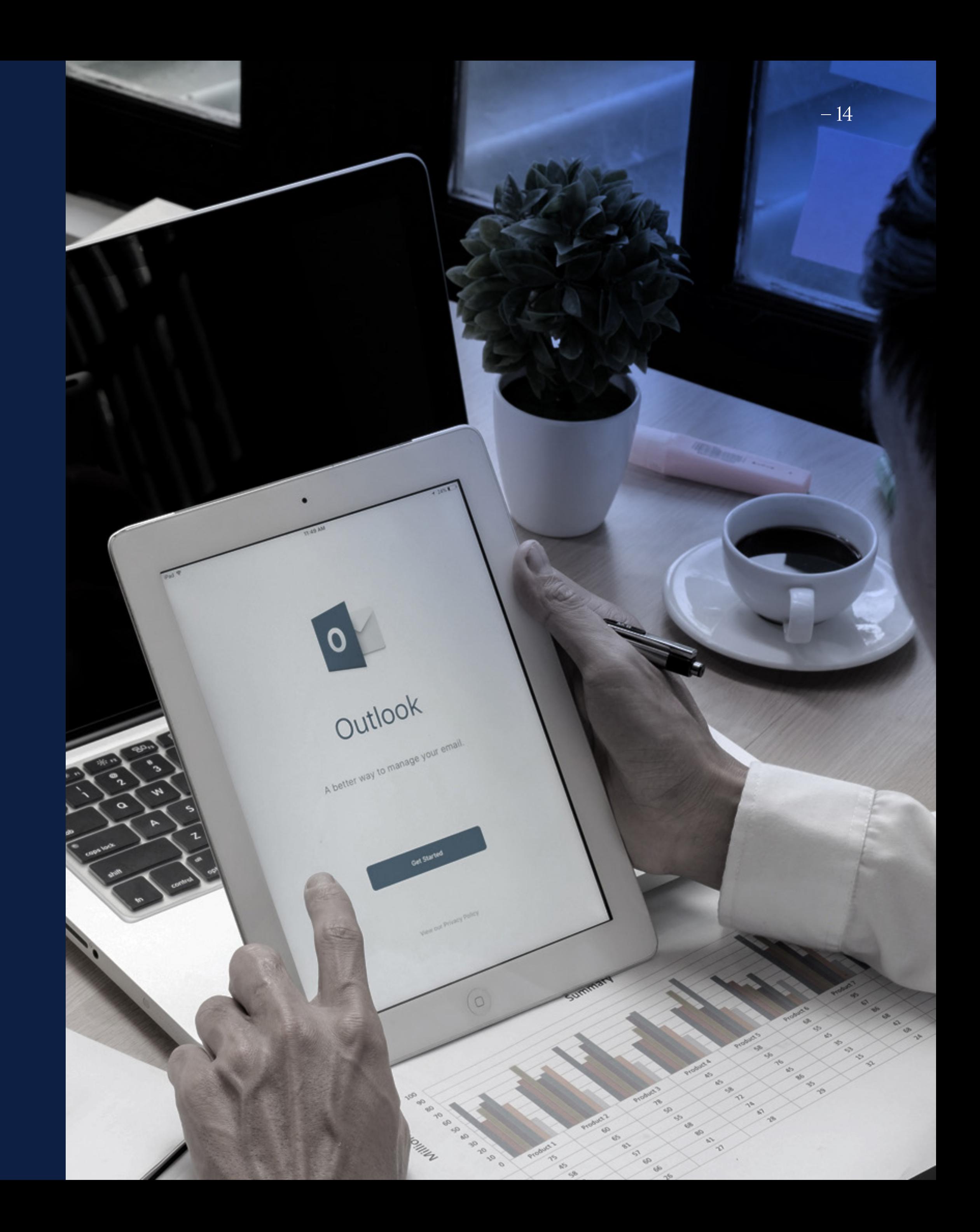

TUTORIAL PARA INSTALACIÓN DE FIRMAS EN GMAIL Y OUTLOOK

# <span id="page-13-0"></span>3.

¿Cómo instalar la firma electrónica en el outlook?

# 3. ¿CÓMO INSTALAR LA FIRMA ELECTRÓNICA EN EL OUTLOOK?

1. Haga clic en **Herramientas** y en **Opciones**

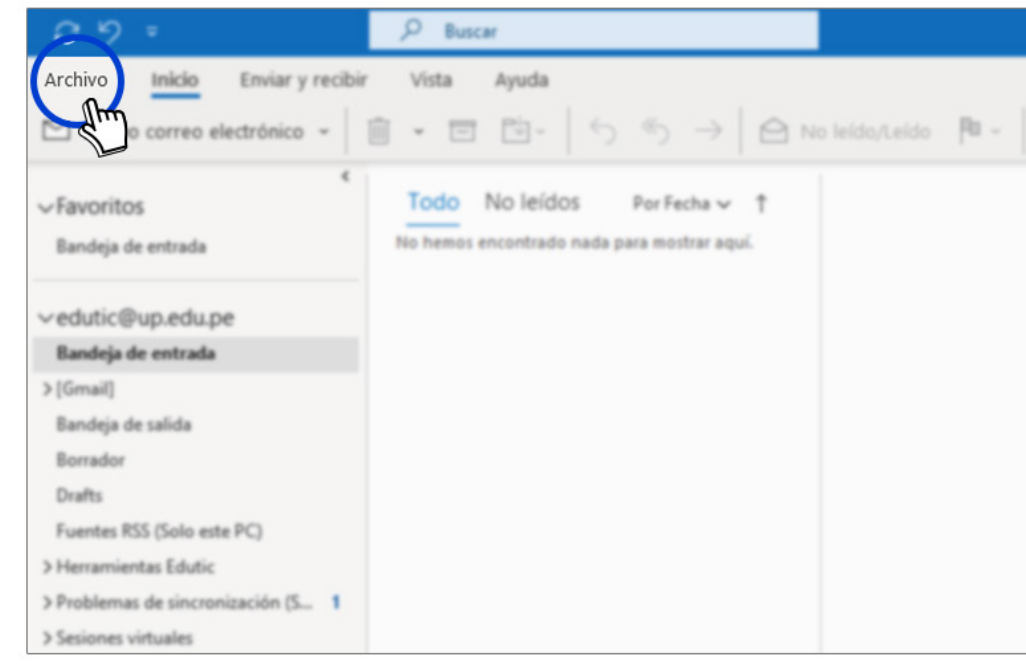

# 2. Haga clic en **Formato de correo** y en **Firmas**

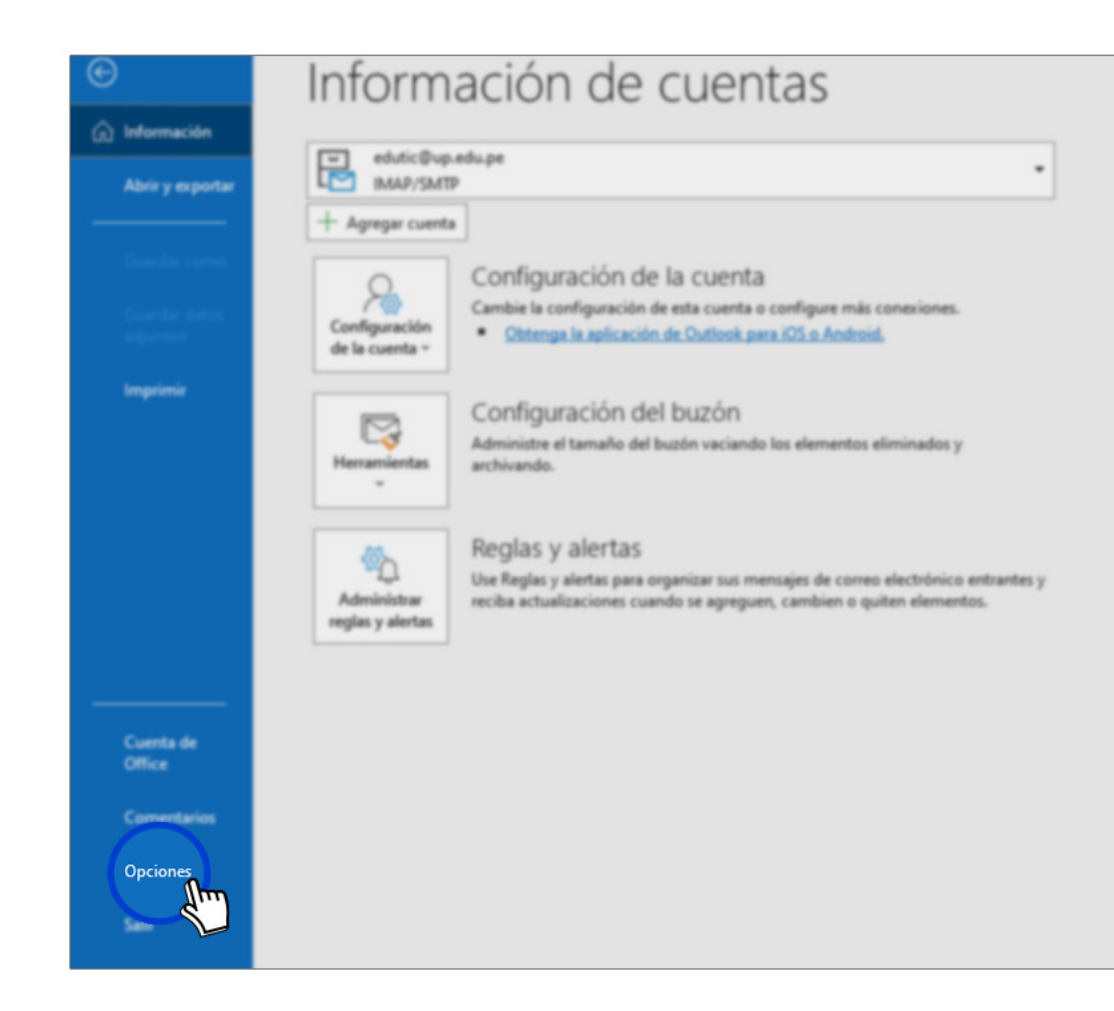

3. Haga clic en **Nueva**, colocar nombre de la firma y **Aceptar**

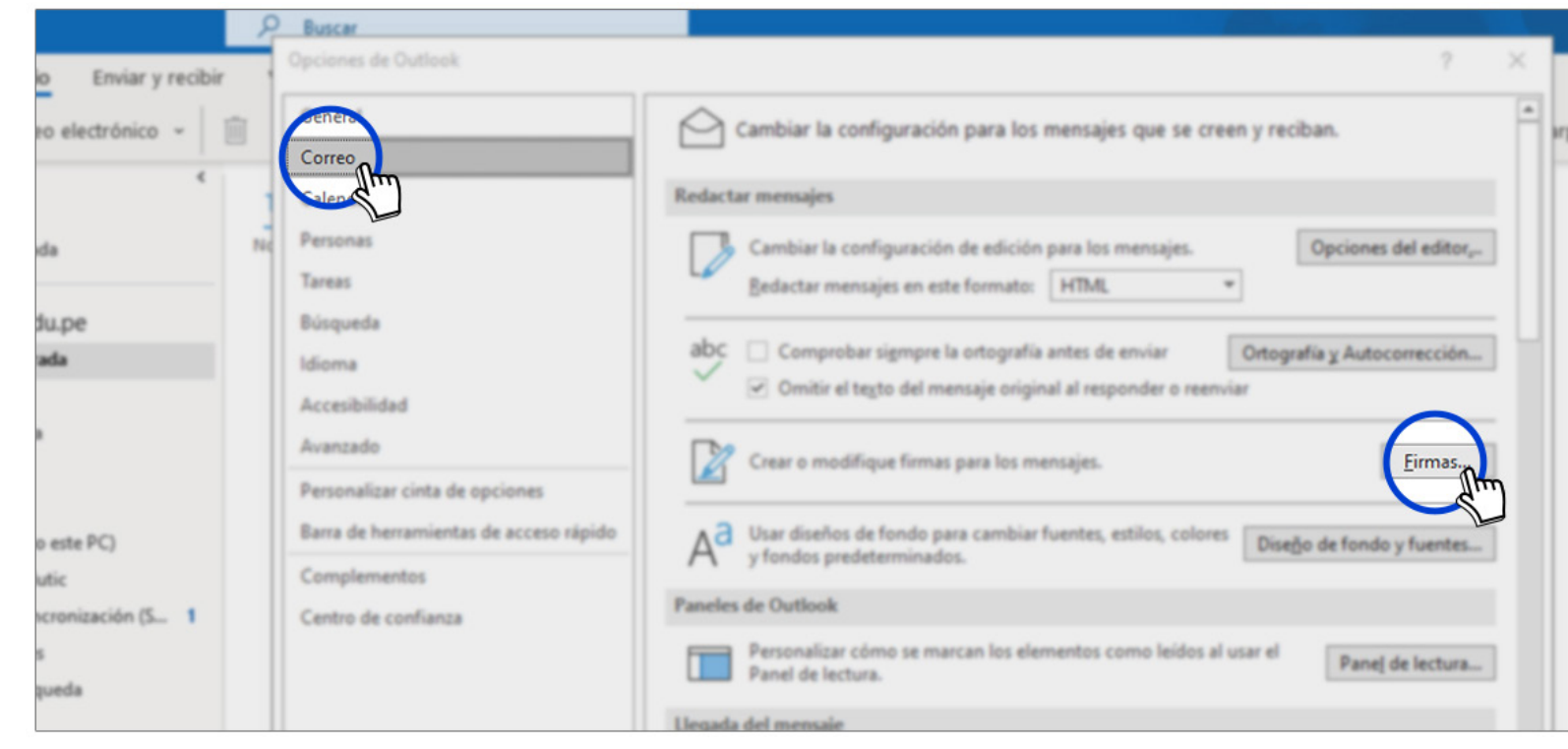

4. **Copiar el texto del modelo de firma deseado** y pegar en la zona de texto. Haga clic en **Aceptar** y nuevamente **Aceptar**.

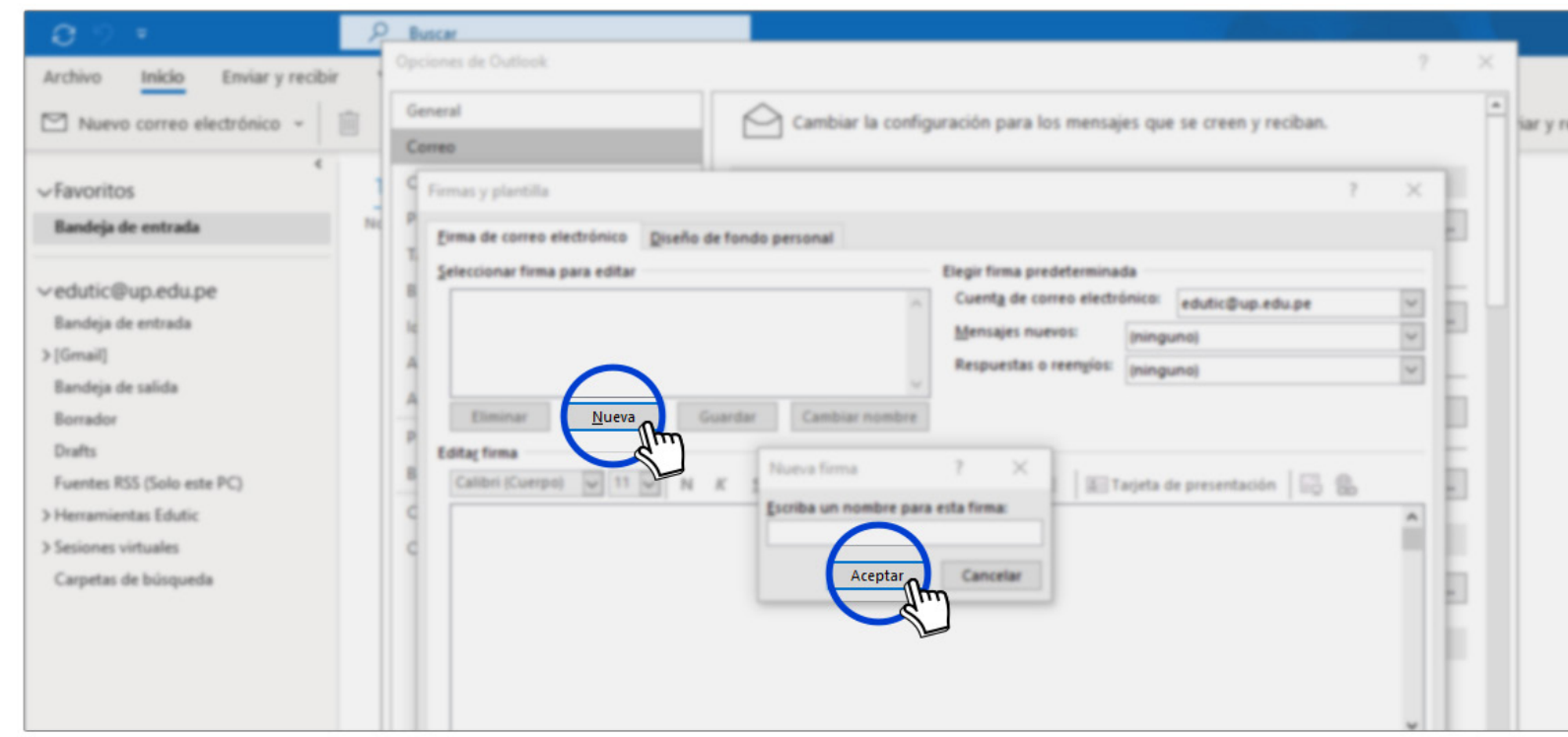

\*Probablemente los colores institucionales mostrados en el ejemplo no se encuentren entre las opciones de outlook pero al copiar y pegar directamente este texto se copiaran y pegarán también estos colores. Si no se lograran obtener los colores intitucionales sugerimos utilizar el color negro para toda la firma.

[\\*Tambien puede copiar los](#page-18-0) modelos de firmas junto con los respectivos colores y descargar los logotipos UP en la sección recursos (pag. 18)

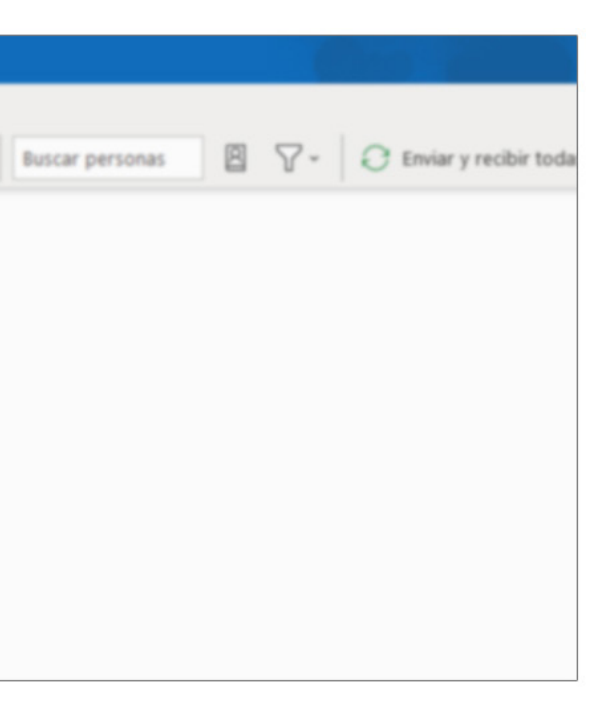

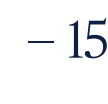

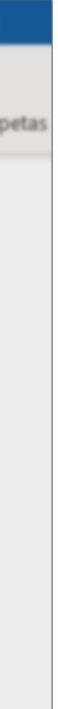

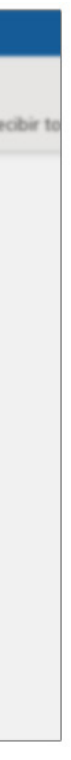

Tutorial para instalación de firmas en Gmail y Outlook — 16

- 3. ¿CÓMO INSTALAR LA FIRMA ELECTRÓNICA EN EL OUTLOOK?
- 5. **Corregir el texto por los datos del verdadero usuario**, debe colocar el logotipo deseado, puede encontrar el **link para descargar los logotipo** en la página 18. Colocar los **íconos de las redes sociales**, luego ingresar el **hipervínculo** correspondiente, puede encontrar los links de las redes sociales y el link de descarga de los íconos de redes sociales en la página 19.

# 6. Hacer clic **Aceptar**

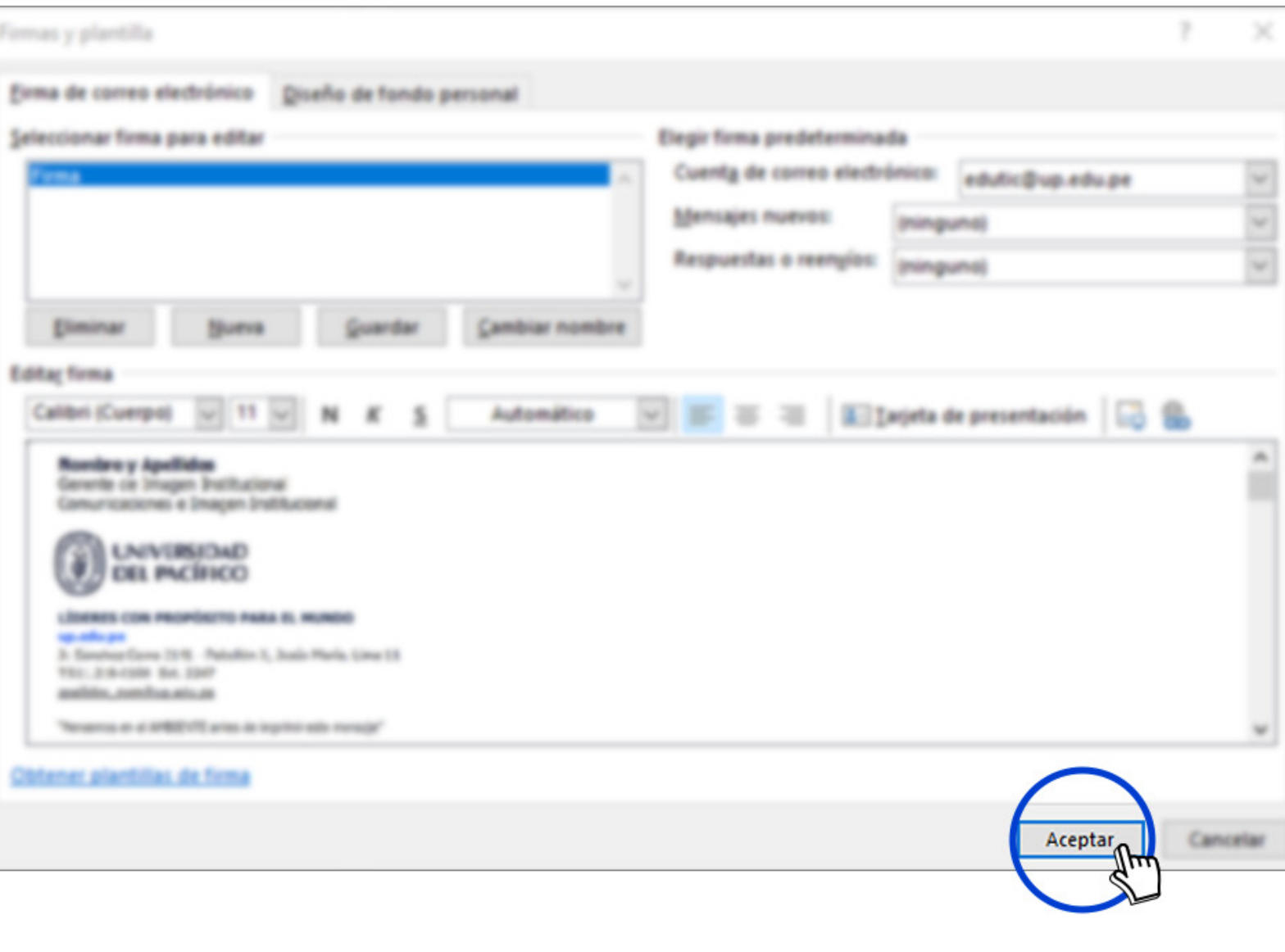

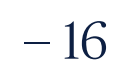

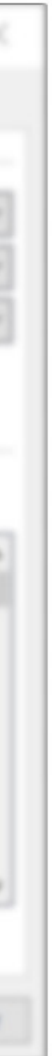

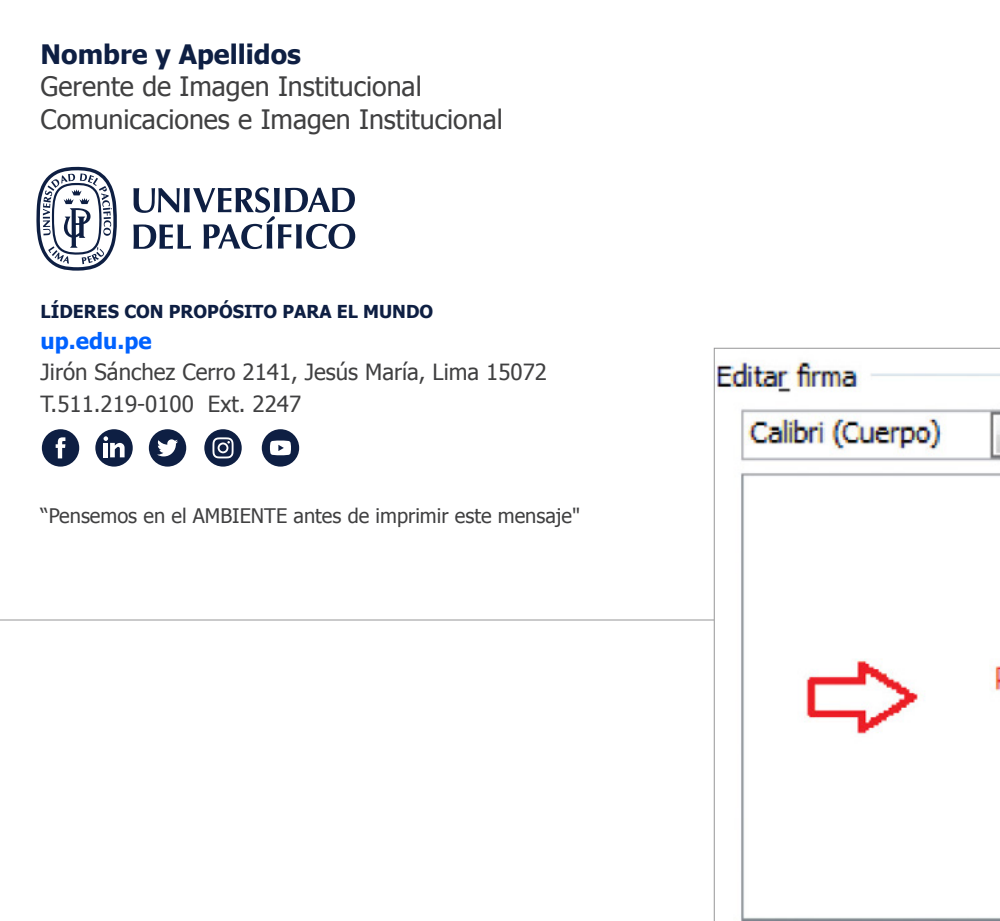

\*Cualquier consulta sobre la configuración por favor comuníquese con el área de soporte técnico de Gestión de Información (anexo 2232).

\*Cualquier consulta sobre el estilo y contenido de las firmas electrónicas, comuníquese con Emily Hidalgo, Jefe de Maketing Institucional .

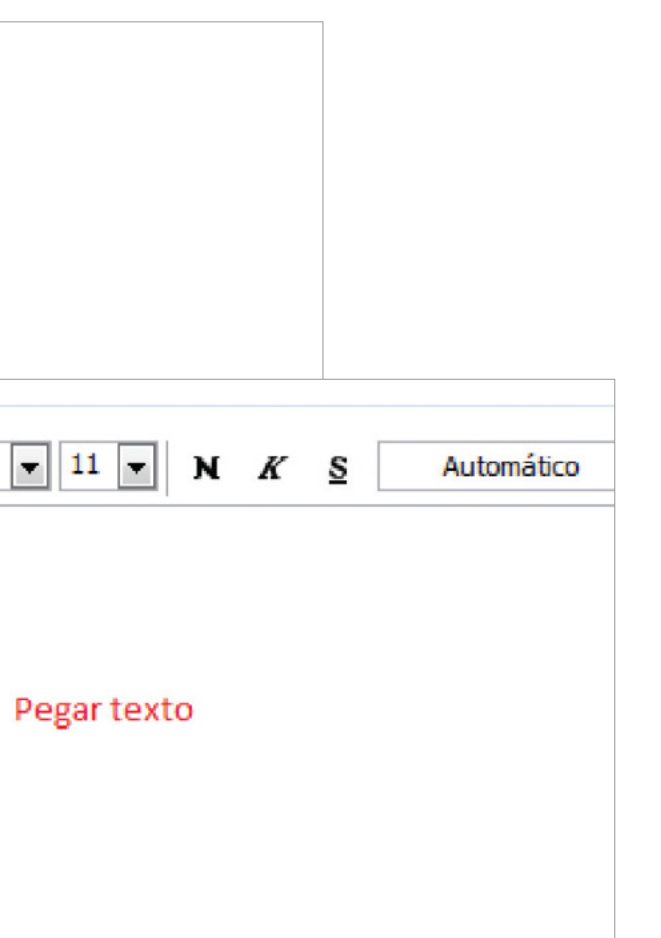

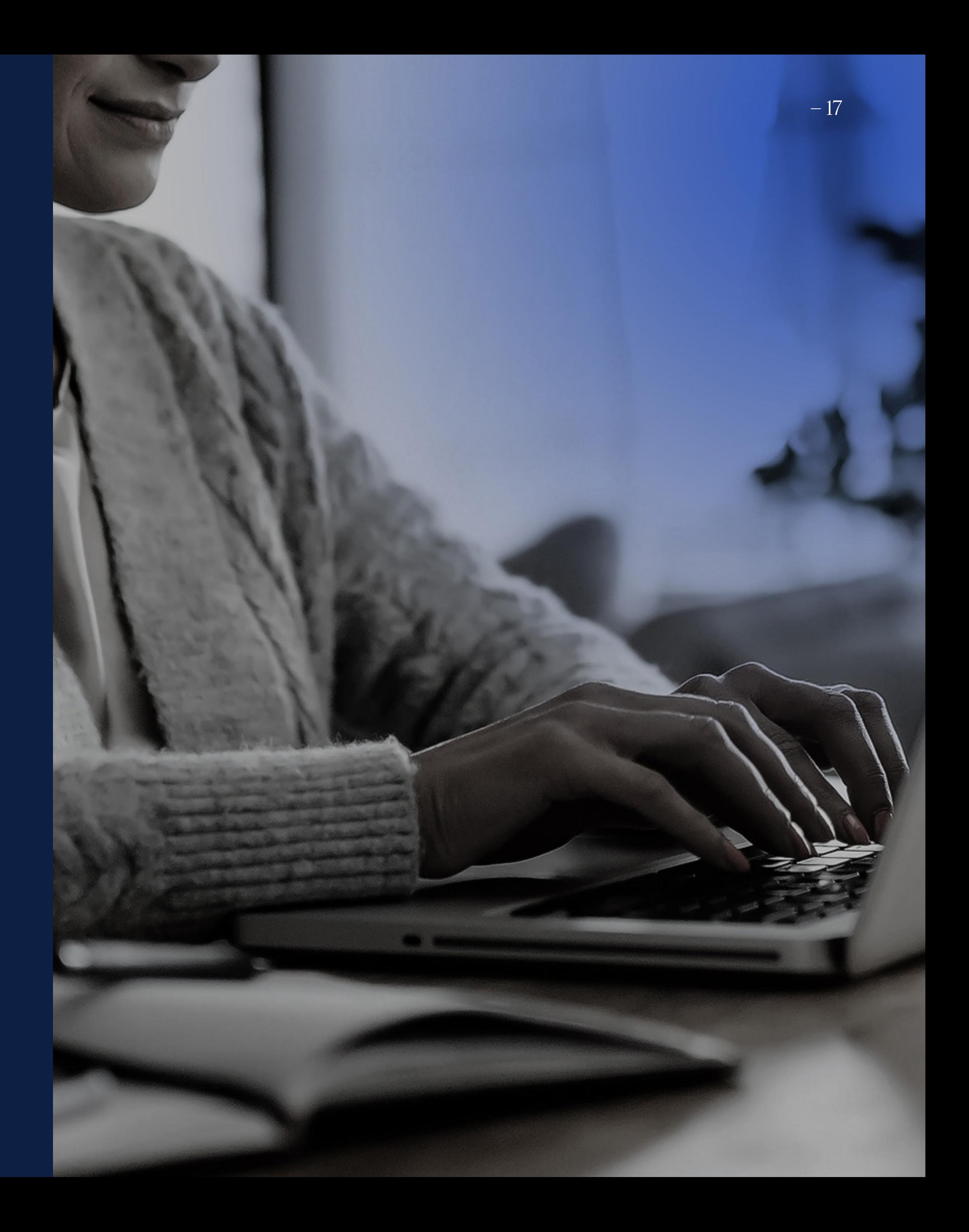

# TUTORIAL PARA INSTALACIÓN DE FIRMAS EN GMAIL Y OUTLOOK

# <span id="page-16-0"></span>4.

# Recursos

- 4.1 Modelos de firma
- 4.2 Descarga de logotipos
- 4.3 URL y descarga de íconos de redes sociales e hipervínculos
- 4.4 Recomendacione

# 4.1 Modelos de firma

Probablemente los colores institucionales mostrados en el ejemplo no se encuentren entre las opciones de Gmail o Outlook pero al copiar y pegar directamente el texto de los siguientes modelos se copiaran y pegarán también los colores. Si no se lograran obtener los colores intitucionales sugerimos utilizar el color negro para toda la firma.

# <span id="page-17-0"></span>4. RECURSOS

# **Nombre y Apellidos**

Jefe de Relaciones Corporativas Emprende UP

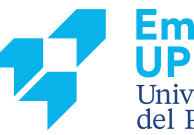

**Emprende** Universidad del Pacífico

### **LÍDERES CON PROPÓSITO PARA EL MUNDO**

**emprendeup.pe** Jirón Sánchez Cerro 2098, Jesús María, Lima 15072 T. (511) 219-0100 Ext. 2247 C. (511) 9411-05410

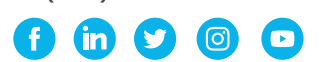

"Pensemos en el AMBIENTE antes de imprimir este mensaje"

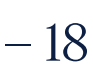

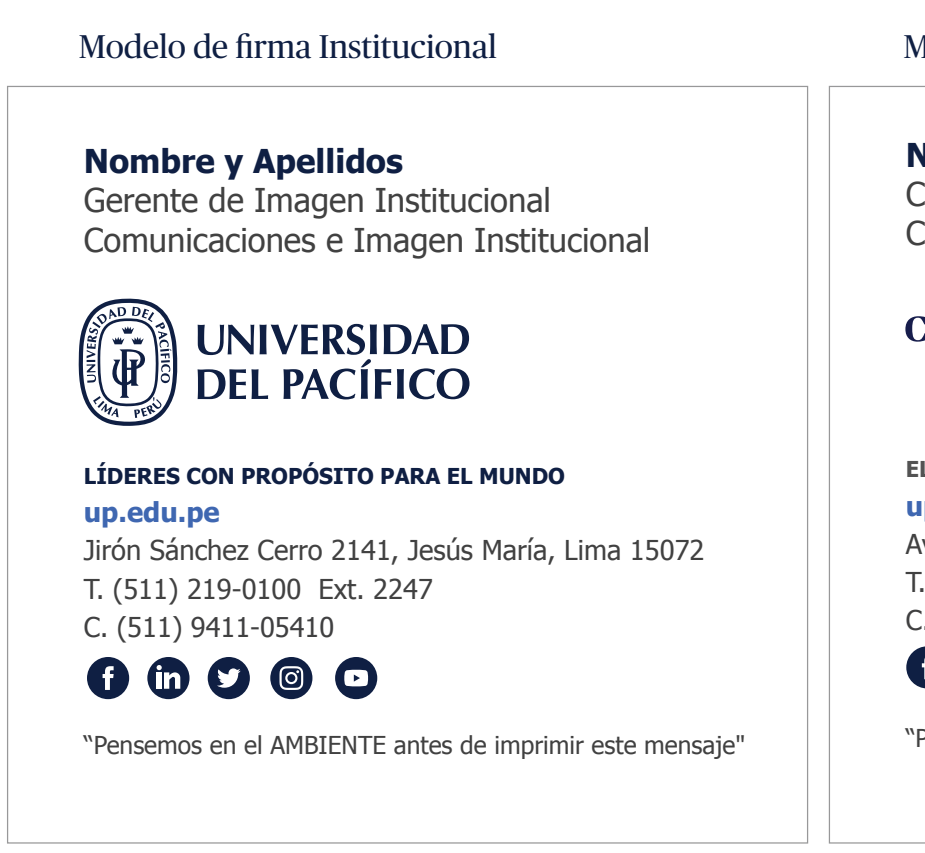

**Nombres y Apellidos** Cordinadora Administrativa Centro de Idiomas

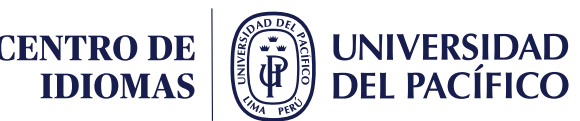

**ELIGE MÁS up.edu.pe/idiomas** Av. Prescott 333, San Isidro, Lima 15076 T. (511) 219-0100 Ext. 2495 C. (511) 9411-05410

 $\mathbf{0} \circledcirc \mathbf{0}$ 

Pensemos en el AMBIENTE antes de imprimir este mensaje"

### Modelo de firma Centro de Idiomas Modelo de firma Escuela de Postgrado

**Nombre y Apellidos** Jefe de Producto Ecuela de Postgrado

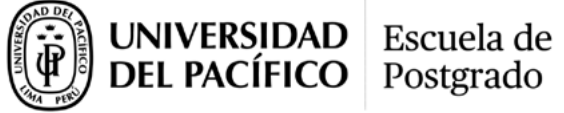

**pbs.edu.pe | egp.up.edu.pe** Jirón Sánchez Cerro 2098, Jesús María, Lima 15072 T. (511) 219-0100 Ext. 2247 C. (511) 9411-05410

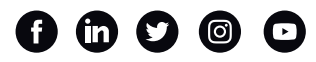

"Pensemos en el AMBIENTE antes de imprimir este mensaje"

### Modelo de firma Escuela de Postgrado

**Nombre y Apellidos** Jefe de Producto Pacífico Business School

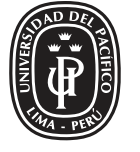

**Business School** 

**pbs.edu.pe**

Jirón Sánchez Cerro 2098, Jesús María, Lima 15072 T. (511) 219-0100 Ext. 2247 C. (511) 9411-05410

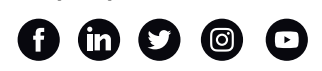

"Pensemos en el AMBIENTE antes de imprimir este mensaje"

**Nombre y Apellidos** Jefe de Producto Escuela de Gestión Pública

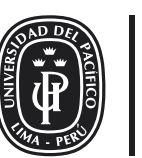

**Escuela de Gestión** Pública

**egp.up.edu.pe** Jirón Sánchez Cerro 2098, Jesús María, Lima 15072 T. (511) 219-0100 Ext. 2247 C. (511) 9411-05410

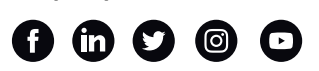

"Pensemos en el AMBIENTE antes de imprimir este mensaje"

**Nombre y Apellidos** Jefe de Producto Ecuela de Postgrado

Departamento Académico de Gestión

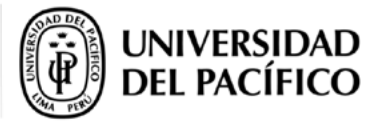

**pbs.edu.pe | egp.up.edu.pe** Jirón Sánchez Cerro 2098, Jesús María, Lima 15072 T. (511) 219-0100 Ext. 2247 C. (511) 9411-05410

 $0 0 0 0 0$ 

"Pensemos en el AMBIENTE antes de imprimir este mensaje"

### Modelo de firma Pacifico Business School Modelo de firma Escuela de Gestión Pública Modelo de firma Emprende UP

# 4.2 URL y descarga de logotipos

Acontinuación se muestran las direcciónes URL de cada uno de los logotipos UP para que puedan ser copiadas y pegadas en la configuración de la firma electrónica, asi mismo un link para poder descargar todos los logotipos.

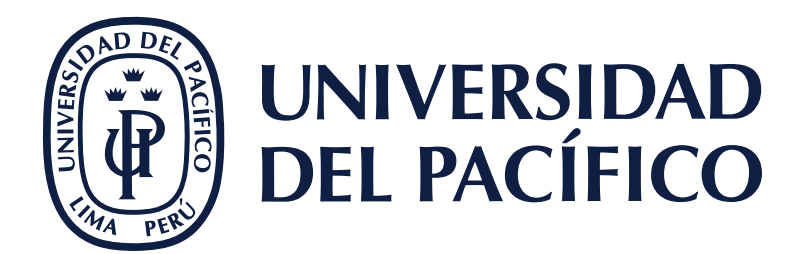

# <span id="page-18-0"></span>4. RECURSOS

[http://sisisemail.up.edu.pe/sisisemail/\\_data/2021/2681/log/up-institucional.jpg](http://sisisemail.up.edu.pe/sisisemail/_data/2021/2681/log/up-institucional.jpg)

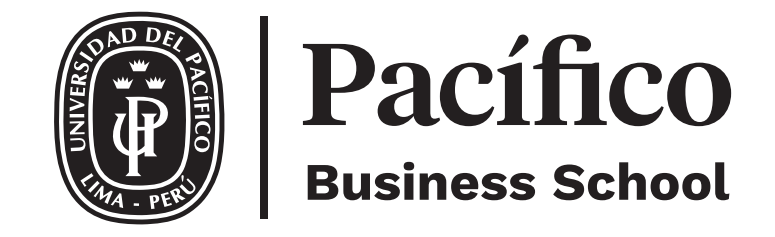

[http://sisisemail.up.edu.pe/sisisemail/\\_data/2021/2681/log/pbs.jpg](http://sisisemail.up.edu.pe/sisisemail/_data/2021/2681/log/pbs.jpg)

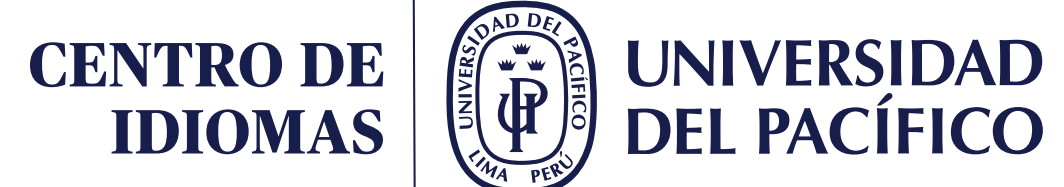

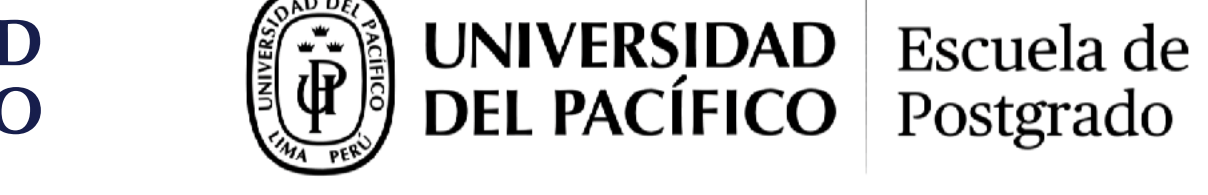

[http://sisisemail.up.edu.pe/sisisemail/\\_data/2021/2681/log/cidup.jpg](http://sisisemail.up.edu.pe/sisisemail/_data/2021/2681/log/cidup.jpg)

http://sisisemail.up.edu.pe/sisisemail/\_data/2021/2681/log/egp.jpg [http://sisisemail.up.edu.pe/sisisemail/\\_data/2021/3050/logosUP/dag.jpg](http://sisisemail.up.edu.pe/sisisemail/_data/2021/3050/logosUP/dag.jpg)

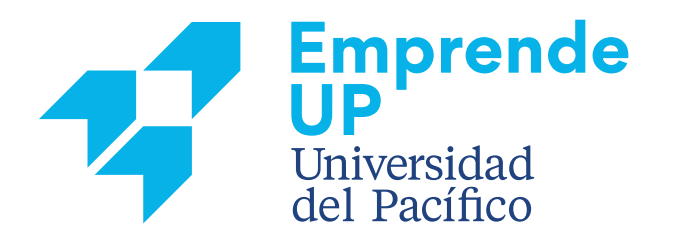

[http://sisisemail.up.edu.pe/sisisemail/\\_data/2021/2681/log/epg.jpg](http://sisisemail.up.edu.pe/sisisemail/_data/2021/2681/log/epg.jpg)

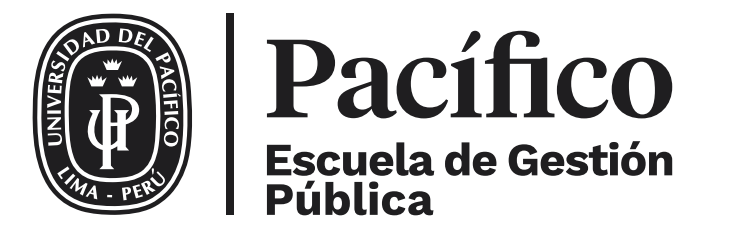

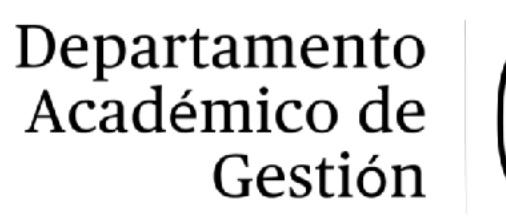

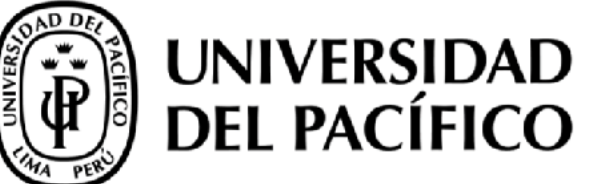

[http://sisisemail.up.edu.pe/sisisemail/\\_data/2021/2681/log/emprendeup.jpg](http://sisisemail.up.edu.pe/sisisemail/_data/2021/2681/log/emprendeup.jpg)

[DESCARGAR LOGOS UP](http://sisisemail.up.edu.pe/sisisemail/_data/2021/2682/logos/logosUP.zip) V

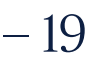

# 4.3 URL y descarga de íconos de redes sociales e hipervínculos

Acontinuación se muestran las direcciónes URL de cada uno de los íconos de redes sociales para que puedan ser copiadas y pegadas en la configuración de la firma electrónica, asi mismo un link para poder descargar todos los íconos y los hipervínculos para cada uno.

# Íconos para firma Institucional

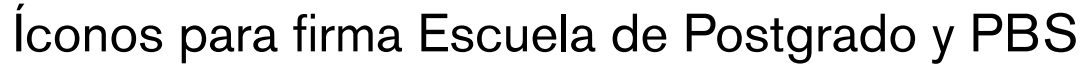

Icono: [http://sisisemail.up.edu.pe/sisisemail/\\_data/2021/2664/redes-institucional/linkedin.png](http://sisisemail.up.edu.pe/sisisemail/_data/2021/2664/redes-institucional/linkedin.png) Hipervínculo: <https://www.linkedin.com/school/universidad-del-pacifico>

# Íconos para firma Escuela de Gestión Pública

# Íconos para firma CIDUP

# <span id="page-19-0"></span>4. RECURSOS

Icono: [http://sisisemail.up.edu.pe/sisisemail/\\_data/2021/2664/redes-institucional/twitter.png](http://sisisemail.up.edu.pe/sisisemail/_data/2021/2664/redes-institucional/twitter.png) Hipervínculo: <https://twitter.com/UdelPacifico>

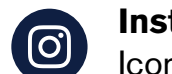

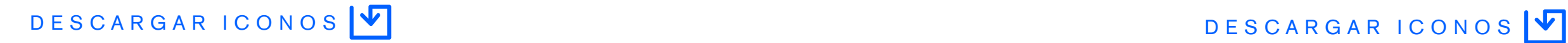

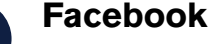

G

th

 $\Box$ 

Œ

Icono: [http://sisisemail.up.edu.pe/sisisemail/\\_data/2021/2664/redes-institucional/facebook.png](http://sisisemail.up.edu.pe/sisisemail/_data/2021/2664/redes-institucional/facebook.png) Hipervínculo: <https://www.facebook.com/upacifico>

Icono: [http://sisisemail.up.edu.pe/sisisemail/\\_data/2021/2664/redes-institucional/youtube.png](http://sisisemail.up.edu.pe/sisisemail/_data/2021/2664/redes-institucional/youtube.png) Hipervínculo: <https://www.youtube.com/c/UPacificoUP>

### **Linkedin**

### **Twitter**

Icono: [http://sisisemail.up.edu.pe/sisisemail/\\_data/2021/2664/redes-institucional/linkedin.png](http://sisisemail.up.edu.pe/sisisemail/_data/2021/2664/redes-institucional/linkedin.png) Hipervínculo: https://www.linkedin.com/showcase/centro-de-idiomas-de-la-universidaddel-pac%C3%ADfico

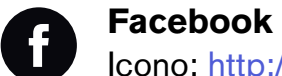

[DESCARGAR ICONOS](http://sisisemail.up.edu.pe/sisisemail/_data/2021/2684/log/redes-institucional.zip)

### **Linkedin in**

**Instagram**

Icono: http://sisisemail.up.edu.pe/sisisemail/\_data/2021/2670/pbs/ld.png Hipervínculo: https://www.linkedin.com/school/pacifico-business-school

Icono: http://sisisemail.up.edu.pe/sisisemail/\_data/2021/2670/pbs/tw.png Hipervínculo: https://twitter.com/PacificoBS

### **Instagram**  $\mathbf{C}$

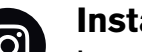

Icono: [http://sisisemail.up.edu.pe/sisisemail/\\_data/2021/2664/redes-institucional/instagram.png](http://sisisemail.up.edu.pe/sisisemail/_data/2021/2664/redes-institucional/instagram.png) Hipervínculo: <https://www.instagram.com/udelpacifico/>

Icono: http://sisisemail.up.edu.pe/sisisemail/\_data/2021/2670/pbs/yt.png Hipervínculo: https://www.youtube.com/channel/UCppcr16dvSlpZX2sFs\_uM1A

# [DESCARGAR ICONOS](http://sisisemail.up.edu.pe/sisisemail/_data/2021/2685/log/redes-postgrado.zip)

### **Youtube**

### **Facebook** Ø

Icono: http://sisisemail.up.edu.pe/sisisemail/\_data/2021/2670/pbs/ld.png Hipervínculo: https://www.linkedin.com/showcase/gestionpublicaup

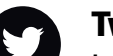

### **Facebook**

Icono: [http://sisisemail.up.edu.pe/sisisemail/\\_data/2021/2664/redes-institucional/facebook.png](http://sisisemail.up.edu.pe/sisisemail/_data/2021/2664/redes-institucional/facebook.png) Hipervínculo: https://www.facebook.com/CIDUP

### **Instagram**

Icono: [http://sisisemail.up.edu.pe/sisisemail/\\_data/2021/2664/redes-institucional/instagram.png](http://sisisemail.up.edu.pe/sisisemail/_data/2021/2664/redes-institucional/instagram.png) Hipervínculo: https://www.instagram.com/cidup\_/

> Icono: http://sisisemail.up.edu.pe/sisisemail/\_data/2021/2670/pbs/yt.png Hipervínculo: https://www.youtube.com/channel/UCppcr16dvSlpZX2sFs\_uM1A

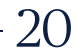

### **Linkedin**

Icono: http://sisisemail.up.edu.pe/sisisemail/\_data/2021/2670/pbs/fb.png Hipervínculo: https://www.facebook.com/pacificoBS/

# **Twitter**

Icono: http://sisisemail.up.edu.pe/sisisemail/\_data/2021/2670/pbs/ig.png Hipervínculo: https://www.instagram.com/pacificobs/

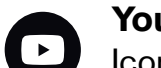

# **Youtube**

Icono: http://sisisemail.up.edu.pe/sisisemail/\_data/2021/2670/pbs/fb.png Hipervínculo: https://www.facebook.com/gestionpublicaup/

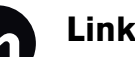

# **Linkedin**

# **Twitter**

Icono: http://sisisemail.up.edu.pe/sisisemail/\_data/2021/2670/pbs/tw.png Hipervínculo: https://twitter.com/PacificoEGP

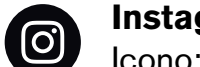

# **Instagram**

Icono: http://sisisemail.up.edu.pe/sisisemail/\_data/2021/2670/pbs/ig.png Hipervínculo: https://www.instagram.com/gestionpublicaup/

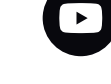

# 4. RECURSOS de la provincia de la provincia de la provincia de la provincia de la provincia de la provincia de

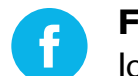

**th** 

 $\bullet$ 

 $\bigcirc$ 

 $\bullet$ 

### **Facebook**

Icono: http://sisisemail.up.edu.pe/sisisemail/\_data/2021/2674/empre/fb.png Hipervínculo: https://www.facebook.com/EmprendeUP

# **Linkedin**

Icono: http://sisisemail.up.edu.pe/sisisemail/\_data/2021/2674/empre/ld.png Hipervínculo: https://www.linkedin.com/in/emprendeup/

# **Twitter**

Icono: http://sisisemail.up.edu.pe/sisisemail/\_data/2021/2674/empre/tw.png Hipervínculo: https://twitter.com/EmprendeUP

# **Instagram**

Icono: http://sisisemail.up.edu.pe/sisisemail/\_data/2021/2674/empre/ig.png Hipervínculo: https://www.instagram.com/emprendeup/

# **Youtube**

Icono: http://sisisemail.up.edu.pe/sisisemail/\_data/2021/2674/empre/yt.png Hipervínculo: https://www.youtube.com/watch?v=nsOKneJWDYY

[DESCARGAR ICONOS](http://sisisemail.up.edu.pe/sisisemail/_data/2021/2686/log/emprende-redes.zip)

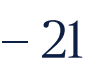

# 4.4 Recomendaciones

- 1. El uso de una imagen de perfil para la cuenta brindada por la Universidad no es obligatoria.
- 2. Si el usuario desea utilizar una imagen de perfil, recomendamos que esta mantenga un estilo formal e institucional
- 3. En el año 2022 la Universidad del Pacífico cumple 60 años, durante este periodo usaremos el logotipo diseñado para celebrar nuestro aniversario.

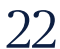

# <span id="page-21-0"></span>4. RECURSOS

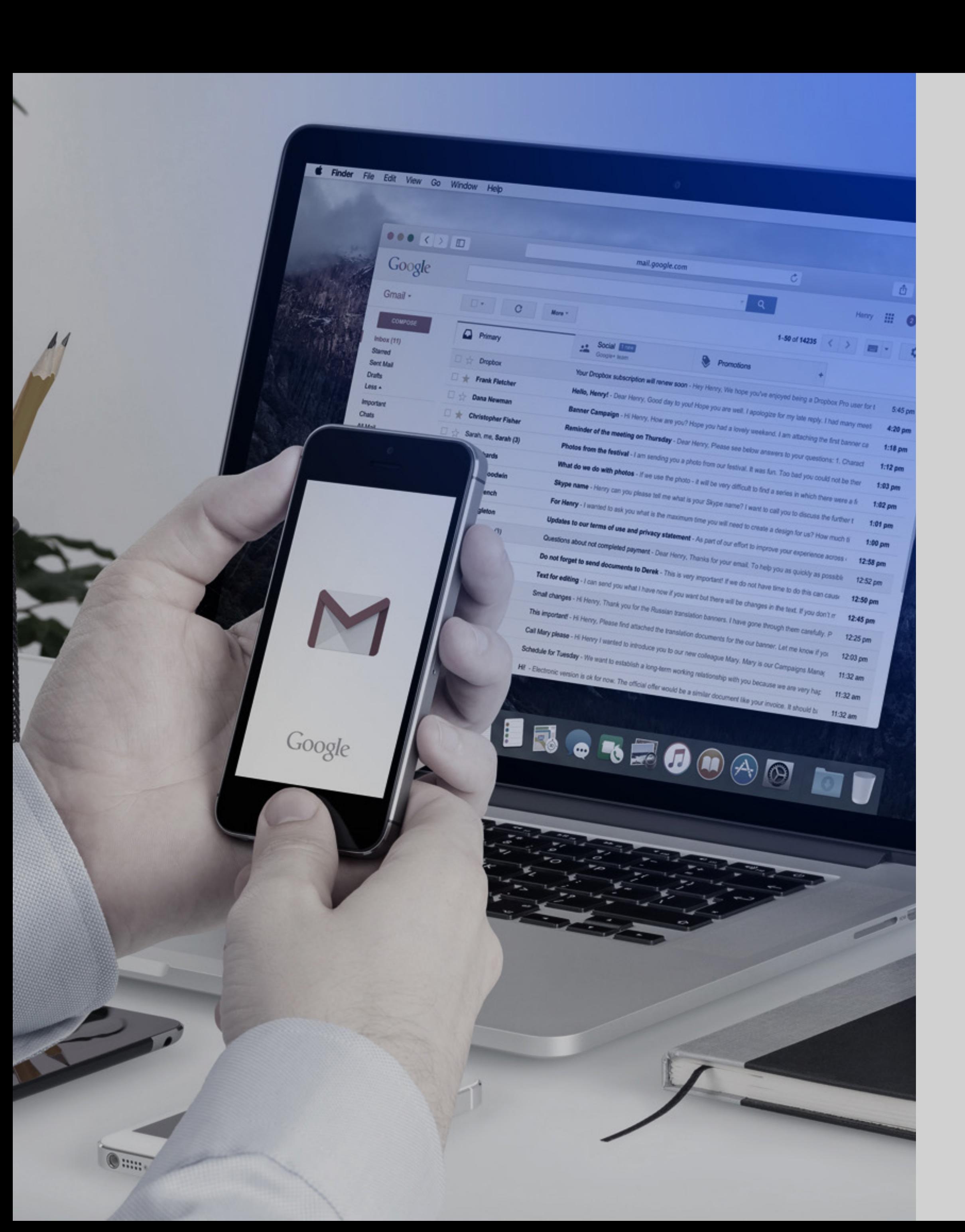

# LÍDERES CON PROPÓSITO PARA EL MUNDO

# Comunicaciones e Imagen Institucional

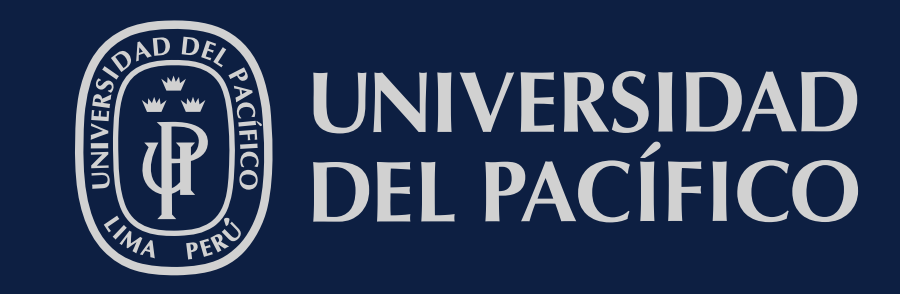

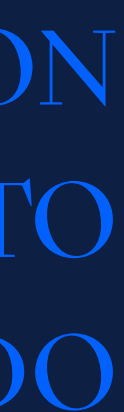

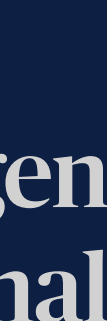